# **UNIVERSIDADE FEDERAL DE MATO GROSSO DO SUL CENTRO DE CIÊNCIAS EXATAS E TECNOLOGIA PROGRAMA DE PÓS-GRADUAÇÃO MATEMÁTICA EM REDE NACIONAL MESTRADO PROFISSIONAL**

# **RENATO CÂMARA VICTÓRIO DE ALMEIDA JÚNIOR**

# **DESENVOLVIMENTO DE CONCEITOS E RESOLUÇÃO DE ATIVIDADES DE FUNÇÃO QUADRÁTICA COM O USO DO SOFTWARE GEOGEBRA**

**CAMPO GRANDE – MS ABRIL DE 2013**

# **UNIVERSIDADE FEDERAL DE MATO GROSSO DO SUL CENTRO DE CIÊNCIAS EXATAS E TECNOLOGIA PROGRAMA DE PÓS-GRADUAÇÃO MATEMÁTICA EM REDE NACIONAL MESTRADO PROFISSIONAL**

# **RENATO CÂMARA VICTÓRIO DE ALMEIDA JÚNIOR**

# **DESENVOLVIMENTO DE CONCEITOS E RESOLUÇÃO DE ATIVIDADES DE FUNÇÃO QUADRÁTICA COM O USO DO SOFTWARE GEOGEBRA**

# **ORIENTADOR: Prof. Dr. CLAUDEMIR ANIZ**

Trabalho de Conclusão de Curso apresentado ao Programa de Pós-Graduação em Matemática em Rede Nacional do Centro de Ciências Exatas e Tecnologia – CCET/UFMS, como parte dos requisitos para a obtenção do título de Mestre.

**CAMPO GRANDE – MS ABRIL DE 2013**

# **DESENVOLVIMENTO DE CONCEITOS E RESOLUÇÃO DE ATIVIDADES DE FUNÇÃO QUADRÁTICA COM O USO DO SOFTWARE GEOGEBRA**

# **RENATO CÂMARA VICTÓRIO DE ALMEIDA JÚNIOR**

Trabalho de Conclusão de Curso submetido ao Programa de Pós-Graduação em Matemática em Rede Nacional, Centro de Ciências Exatas e Tecnologia, da Universidade Federal de Mato Grosso do Sul, como parte dos requisitos para obtenção do título de Mestre.

Aprovado pela Banca Examinadora:

Prof. Dr. Claudemir Aniz – UFMS

Prof. Dr. Edson Rodrigues Carvalho – UFMS

Prof. Dr. Vando Narciso - UEMS

# **CAMPO GRANDE – MS ABRIL DE 2013**

# **MENSAGEM**

*"A menos que modifiquemos a nossa maneira de pensar, não seremos capazes de resolver os problemas causados pela forma como nos acostumamos a pensar".*

Albert Einstein (1879-1955)

# **DEDICATÓRIA**

*Dedico este trabalho a todos aqueles que acreditaram em mim em mais esta jornada, em especial à minha família e aos meus pais que tanto me deram apoio.*

# **AGRADECIMENTOS**

A Deus por me proporcionar mais esta conquista em minha vida.

Ao meu orientador Prof. Dr. Claudemir Aniz pela sua dedicada orientação, cooperação e compreensão ao longo da realização deste trabalho.

A todos os professores do Mestrado Profissional em Matemática em Rede Nacional pelo profissionalismo, dedicação ao ensino e pela qualidade das aulas.

À minha esposa Luciene Rojas Cespedes e ao meu filho de coração Cayo Céspedes da Silva pela paciência, pelo apoio e pela compreensão da minha ausência durante esses dois anos de muitas viagens.

Aos meus pais por me ensinarem as primeiras lições de valorização da vida e da importância do estudo.

Aos meus amigos do Profmat pelo companheirismo, pela solidariedade e pelas horas de convivência em que trocamos ideias durante todo este curso.

Ao meu colega e amigo Flodoaldo que foi meu companheiro de estudo e de rodoviária durante esses dois anos de muito estudo e muitas viagens.

A Capes pelo apoio financeiro.

A todos os idealizadores e colaboradores do Profmat por oferecerem um curso sério, de qualidade e por valorizar os professores por meio do mais nobre que há: o conhecimento.

#### **RESUMO**

O presente trabalho trata do relatório da aplicação de uma sequência de atividades que abordaram uma forma diferenciada de trabalhar conceitos de função quadrática por meio da resolução de atividades que utilizam a engenharia didática como metodologia de ensino e o software GeoGebra como recurso didático de geração e manipulação de gráficos. Essa sequência de atividades foi concebida para ser aplicada em turmas do 1º ano do Ensino Médio visando abordar os principais conceitos de função quadrática através de relações estabelecidas entre a visualização gráfica e os conceitos algébricos correspondentes. A ideia principal da sequência de atividades é fazer com que o aluno construa o seu conhecimento através da investigação de situações propostas pelas atividades, despertando assim a vontade de querer aprender e buscar o conhecimento por meio da manipulação e observação de resultados. Neste trabalho o uso do software GeoGebra foi fundamental para o processo de investigação e abriu caminho para seu uso em outras atividades objetivando somar esforços aos colegas que quiserem usar atividades diferenciadas em sala de aula para melhorar a qualidade do processo de ensinoaprendizagem em suas aulas.

#### **Palavras-chave: engenharia didática, função quadrática, software GeoGebra.**

#### **ABSTRACT**

This paper deals with the report of the application of a sequence of activities that addressed a different way to teach concepts of quadratic function by solving activities that use didactic engineering as a research methodology and software GeoGebra as a teaching resource generation and manipulation graphs. This sequence of activities is designed to be applied to classes in the 1st year of high school in order to address the key concepts of quadratic function through relationships established between the graphical display and the corresponding algebraic concepts. The main idea of the sequence of activities is to have students construct their knowledge through the investigation of the proposed activities, thus arousing the will to learn and seek knowledge through the manipulation and observation of results. In this study the use of GeoGebra software was critical to the research process and paves the way for its use in other activities aimed at joining forces to colleagues who want to use different activities in the classroom to improve the quality of teaching and learning in their classes.

**Keywords: didactic engineering, quadratic function, GeoGebra software.**

# Sumário

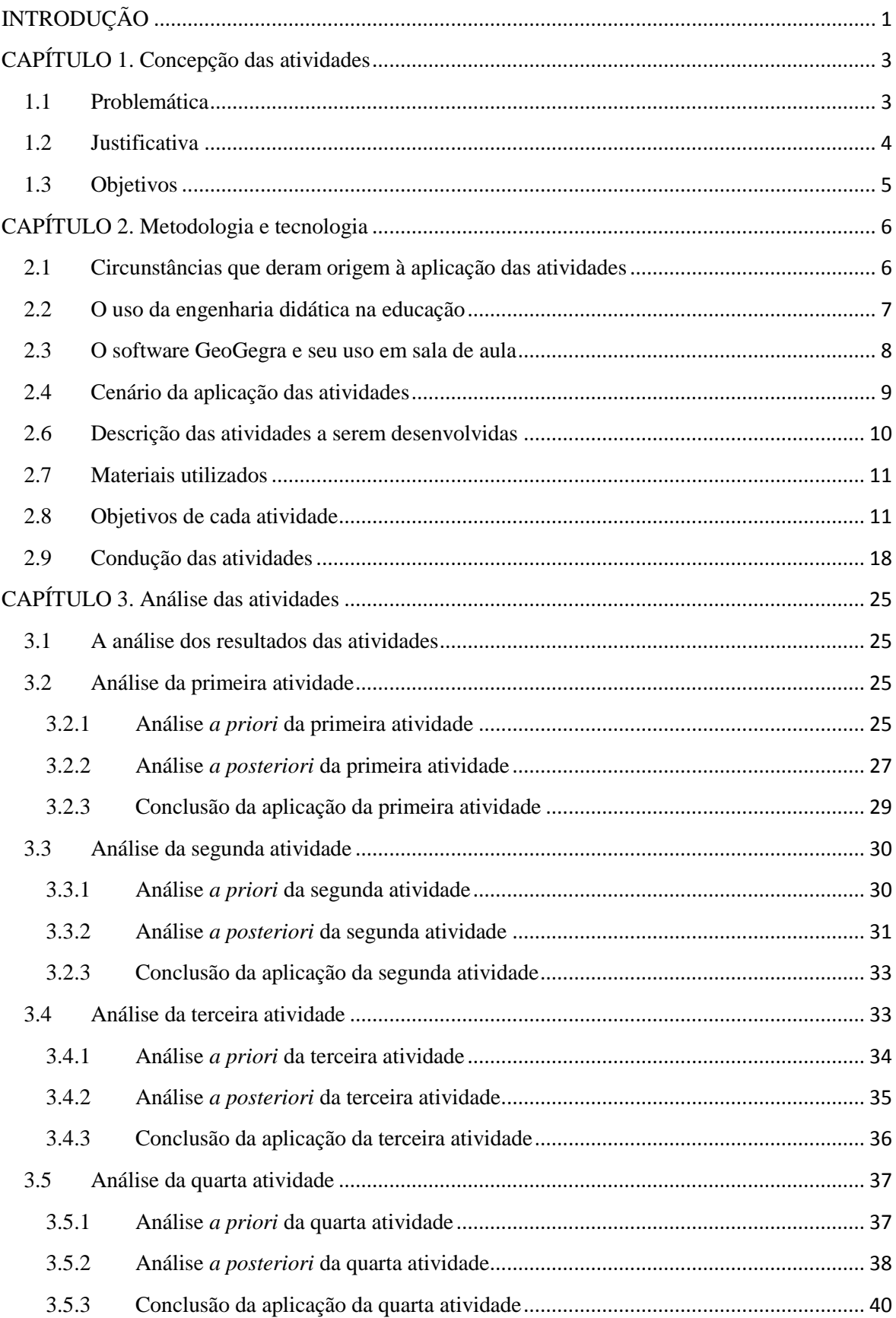

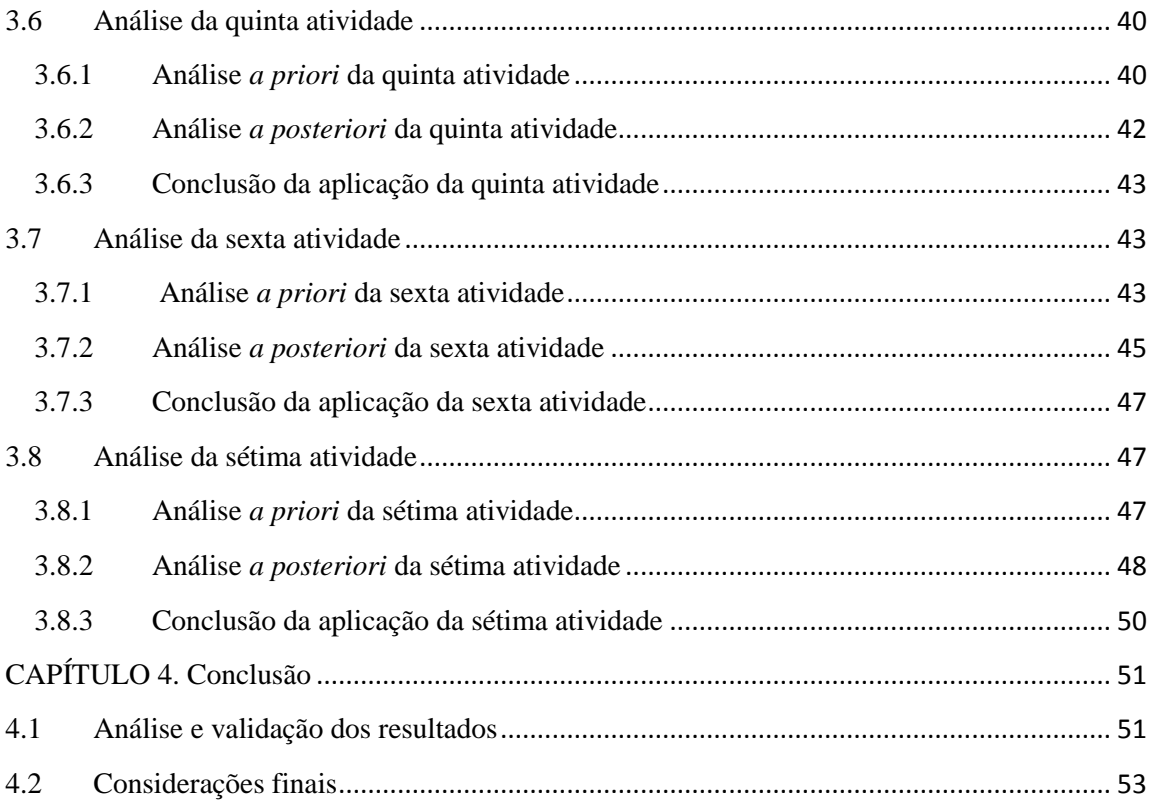

# <span id="page-10-0"></span>**INTRODUÇÃO**

Este trabalho seguiu as orientações do Banco Indutor de Trabalho de Conclusão de Curso (BIT), Modalidade 2: Aplicação de atividades em sala de aula e avaliação de resultados. Nesta modalidade o trabalho dissertativo referente ao projeto consiste do relatório de avaliação da experimentação das atividades, contemplando, pelo menos, os seguintes aspectos: descrição, análise *a priori* (avaliação prévia), metodologia de aplicação, análise de resultados, avaliação geral e conclusões.

Ao escolher como tema do TCC: "DESENVOLVIMENTO DE CONCEITOS E RESOLUÇÃO DE ATIVIDADES DE FUNÇÃO QUADRÁTICA COM O USO DO SOFTWARE GEOGEBRA", tive por finalidade abordar o conteúdo de função quadrática de uma forma diferenciada, que fugisse da rotina de sala de aula. Dessa forma, este trabalho propõe atividades que estimulam o aluno a investigar situações que o conduzam a conceitos matemáticos que serão obtidos através da manipulação e observação de gráficos gerados pelo software GeoGebra. Assim, o aluno assume o papel de um pesquisador testando suas hipóteses e por fim chegando aos conceitos almejados na concepção das atividades.

Nesta pesquisa pretendemos estabelecer vínculos entre: o conhecimento antigo e o conhecimento novo, os resultados algébricos e os geométricos observados e o conhecimento e a investigação.

O presente trabalho está estruturado em quatro capítulos. No primeiro capítulo falarei sobre a concepção das atividades tratando assim da problemática, justificativa e objetivos da aplicação da sequência de atividades.

No segundo capítulo será tratada a metodologia adotada, o uso do software GeoGebra no processo de ensino-aprendizagem, o cenário no qual foi aplicada a sequência didática assim como a descrição e objetivos das atividades, quais materiais foram utilizados e um breve relato da experimentação das atividades.

No terceiro capítulo trataremos das análises feitas pela comparação da análise *a priori* com a análise *a posteriori* citando e comentando algumas respostas dadas pelos alunos e a conclusão da aplicação de cada atividade.

E por fim, no quarto capítulo, será feita a conclusão da aplicação da sequência de atividades, onde trataremos da análise geral dos resultados, validação da aplicação das atividades, considerações finais, pontos positivos e negativos da aplicação das atividades e sugestões para futuras aplicações desta sequência de atividades.

# <span id="page-12-0"></span>**CAPÍTULO 1. Concepção das atividades**

# <span id="page-12-1"></span>**1.1 Problemática**

1

O uso da informática, nas últimas décadas causou, e vem causando diariamente, uma verdadeira revolução na sociedade, na economia, nas ciências. No âmbito educacional vem pouco a pouco se mostrando como um instrumento poderoso e indispensável para a construção do conhecimento, por isso a escola não pode e não deve de forma alguma ficar alheia a essa tecnologia. No Brasil, muitos avanços foram feitos para a implementação do uso do computador na escola, mas por outro lado, ainda falta uma melhor formação do professor para trabalhar em sala de aula com essa nova tecnologia. Segundo Valente,

> "O Programa Brasileiro de Informática em Educação é bastante ambicioso, tendo o computador como recurso importante para auxiliar o processo de mudança pedagógica na criação de ambientes de aprendizagem que enfatizam a construção do conhecimento e não apenas a instrução. Isso implica entender o computador como uma nova maneira de representar o conhecimento, provocando um redimensionamento dos conceitos já conhecidos e possibilitando a busca e compreensão de novas ideias e valores. Usar o computador com essa finalidade requer a análise cuidadosa do que significa ensinar e aprender bem como demanda rever o papel do professor nesse contexto." <sup>1</sup>

De acordo com os PCNs o uso de tecnologias como, calculadoras e computadores na sala de aula, acaba por causar uma melhoria do processo de ensino-aprendizagem de matemática, pois muitas vezes devemos partir dos conhecimentos acumulados pela vivência prática-teórica do aluno, cuja vivência está impregnada do uso diário de calculadoras e computadores, razão pela qual não podemos ignorar essas tecnologias que podem fazer o processo de ensino-aprendizagem se tornar mais eficiente.

Ainda, segundo Valente, o uso do computador na educação tem como objetivo integrar os conceitos curriculares em todas as modalidades e níveis do ensino facilitando assim a construção do conhecimento. O autor defende também a necessidade de o professor da disciplina estar preparado para o uso alternado e de forma adequada, de

<sup>&</sup>lt;sup>1</sup> VALENTE, J. A. O computador na sociedade do conhecimento Campinas: OEA\_NIED/Unicamp, 1999.

atividades não informatizadas de ensino-aprendizagem com outras passíveis do uso de computadores. Nesse processo o planejamento minucioso das atividades a serem desenvolvidas, das estratégias, dos objetivos bem definidos e o conhecimento das limitações que o software apresenta são de fundamental importância.

Nesse contexto podemos perceber a importância das tecnologias no processo de ensino-aprendizagem, contudo devemos destacar que o uso apenas das tecnologias na educação não é garantia de sucesso nesse processo, e sim que ela deva estar atrelada a uma metodologia eficiente que faça o aluno construir o seu conhecimento e ser o sujeito principal do processo de ensino-aprendizagem. Então qual metodologia devemos adotar?

Ao trabalhar por mais de seis anos ministrando aulas em escolas públicas e particulares pude perceber que em muitas vezes o computador é usado apenas para a reprodução de conhecimento e não na construção de novos conhecimentos a partir dos já existentes. Também observei que na escolha das atividades a serem desenvolvidas em sala de aula e em casa, prevalecem as atividades que estimulam os alunos a reproduzir o que foi transmitido durante a aula expositiva, explorando assim um domínio do conhecimento limitado apenas à reprodução do que foi transmitido durante a aula. Neste contexto acredito que na escolha da metodologia a ser adotada deve-se optar por uma que faça o aluno participar mais ativamente da aquisição de seu conhecimento.

### <span id="page-13-0"></span>**1.2 Justificativa**

**.** 

Este trabalho é fruto do interesse em qualificar, o processo de ensino-aprendizagem nas aulas de matemática do conteúdo de função quadrática. Nele, fiz uso da engenharia didática como metodologia de ensino, elaborando uma sequência de atividades que devem ser realizadas com o uso do computador no qual foi utilizado o software GeoGebra como ferramenta de geração de gráficos, possibilitando a investigação através da manipulação de coeficientes e observação dos correspondentes resultados gráficos das funções dadas.

De acordo com MIRAS<sup>2</sup>, nos atuais debates sobre o ensino, uma questão a ser discutida é a necessidade de conceber o aluno não apenas como "ponto de mira", mas sim como ponto de partida no processo de ensino, pois os conhecimentos prévios dos alunos

<sup>2</sup> MIRAS, M. Um ponto de partida para a aprendizagem de novos conteúdos: os conhecimentos prévios. **O construtivismo na sala de aula**. São Paulo: Ática, 1997.

têm um papel fundamental no processo de aprendizagem. Os novos saberes são frutos da relação estabelecida com os conhecimentos anteriores. Assim o objetivo do desenvolvimento dessas atividades é fazer com que os alunos assumam o papel de sujeito principal na ação do processo de ensino-aprendizagem, podendo construir o seu conhecimento através da investigação e observação de resultados, conseguindo assim criar vínculos entre seu conhecimento antigo e o novo.

# <span id="page-14-0"></span>**1.3 Objetivos**

Este trabalho tem como finalidade auxiliar o processo de ensino-aprendizagem do conteúdo de funções quadráticas com o uso do software GeoGebra. Suas atividades foram concebidas com o objetivo de fazer com que o aluno:

- Descubra novos conhecimentos, a partir dos já existentes, acumulados durante sua vida escolar e obtidos por meio de situações problemas do dia-a-dia;
- Identifique que o comportamento investigativo de manipular e observar é importante na construção do conhecimento e na aprendizagem efetiva;
- Crie um vínculo entre a geração dos gráficos, pelo software GeoGebra, e o conhecimento teórico trabalhado em sala de aula;
- Compreenda que para haver aprendizagem deve-se acima de tudo participar efetivamente como o sujeito principal da ação e não apenas como um simples ouvinte reprodutor de conhecimentos transmitidos pelo professor;
- Desenvolva a abstração gráfica podendo assim prever comportamentos e características dos gráficos das funções mesmo sem fazer o esboço.

# <span id="page-15-0"></span>**CAPÍTULO 2. Metodologia e tecnologia**

# <span id="page-15-1"></span>**2.1 Circunstâncias que deram origem à aplicação das atividades**

Após alguns anos ministrando aulas para as turmas de 1º ano do Ensino Médio pude perceber como é grande a dificuldade dos alunos em associar a teoria da função quadrática a sua representação gráfica e também estabelecer relações entre tudo que foi aprendido no 9º ano do Ensino Fundamental ao estudar equação do 2º grau e a introdução ao estudo da função quadrática, com o conteúdo visto no 1º ano do Ensino Médio. É rotineiro ao iniciar as aulas de função quadrática, trabalhar com a definição dessa função seguida pelo esboço de parábolas por meio da determinação de pontos auxiliares quaisquer para posteriormente comentar sobre os pontos notáveis da parábola, facilitando assim o esboço dos gráficos e finalmente poder tratar de suas aplicações em situações-problema. Nesse modelo de trabalho o maior problema que podemos perceber é que em seu desenvolvimento existe uma preocupação excessiva em ensinar um processo de resolução ao aluno que é aprendido pela simples repetição dos conhecimentos transmitidos pelo professor. Dessa forma, o aluno acaba por perder uma ferramenta poderosa que é a aprendizagem por meio da investigação de casos particulares que o levam ao geral.

No ensino de função quadrática, ao utilizar o software GeoGebra, o aluno pode de forma rápida e muito mais eficiente observar rotinas e características comuns a famílias de parábolas, podendo assim construir seus conhecimentos através da investigação, o que torna o ato de aprender muito mais eficiente e prazeroso.

Na tentativa de tornar o aluno, sujeito ativo do processo de aquisição de novos conhecimentos, foi concebida a sequência de atividades deste trabalho.

# <span id="page-16-0"></span>**2.2 O uso da engenharia didática na educação**

A engenharia didática começou a ser usada na matemática por volta de 1980, nela o trabalho do pesquisador é estruturado como o trabalho de um engenheiro que é cuidadosamente elaborado e dividido em etapas que se apoiam em conhecimentos científicos, mais simples, objetivando alcançar conhecimentos mais complexos.

A engenharia didática usada como metodologia de ensino é caracterizada pela criação de estratégias de experimentação que são baseadas em três etapas:

- **1ª Etapa, análise** *a priori***:** parte essencial da engenharia didática que consiste do estudo para a elaboração de sequências didáticas que abordem os problemas didáticos alvo, estabelecendo objetivos a serem alcançados e uma predição de condutas dos alunos, de possíveis erros cometidos no desenvolvimento das atividades, estratégias de raciocínio, concepções e desempenho durante a experimentação.
- **2ª Etapa, a engenharia didática propriamente dita:** nessa etapa a sequência de atividades é elaborada e experimentada e observações são feitas.
- **3ª Etapa, análise** *a posteriori* **e Validação:** a análise a *posteriori* é feita à luz da análise *a priori* que já foi estabelecia na concepção das atividades determinando como as observações seriam feitas e quais objetivos deveriam ser alcançados. A validação na engenharia didática é um processo interno, não necessitando de uma avaliação inicial e outra final para a comparação de resultados. Nessa etapa o ponto fundamental é a comparação da análise *a posteriori* com a análise *a priori*, se as hipóteses levantadas na análise a *priori* forem alcançadas, então a sequência é dada como válida para o uso no processo de ensino-aprendizagem apresentando assim boas condições de reprodutibilidade.

Segundo DOUADY:

 $\overline{a}$ 

"É na relação alternada dos conceitos matemáticos como instrumentos na resolução de problemas e como objetos na construção do conhecimento que os sujeitos dão sentido aos saber científico e fazem evoluir suas concepções".<sup>3</sup>

<sup>3</sup> DOUADY, R. **Jeux de cadres et dialectique outil-objet**. RDM, V7.nº2, p 5-31,1986.

Assim, a melhor forma de aprender um conhecimento novo é aprendê-lo pela relação estabelecida com os conhecimentos antigos. Por esse motivo a metodologia adotada neste trabalho foi à da engenharia didática, possibilitando assim muitas realizações didáticas em sala de aula.

### <span id="page-17-0"></span>**2.3 O software GeoGegra e seu uso em sala de aula**

Atualmente as escolas públicas de todo o Brasil estão sendo equipadas com computadores e salas de tecnologia, entretanto boa parte do corpo docente ainda se encontra despreparada para utilizar a tecnologia, de forma correta, no processo de ensinoaprendizagem. Neste trabalho será desenvolvida uma sequência de atividades com o uso do software GeoGebra. Esse software foi escolhido por ser fácil de manipular, versátil, podendo ser trabalhado tanto na geometria como nas funções, no desenho geométrico e em muitos outros tópicos da matemática.

O GeoGebra é um software de matemática dinâmica baseado na linguagem Java que combina geometria, álgebra e cálculo. Com ele podemos fazer construções geométricas, desenhar gráficos de funções e manipulá-los dinamicamente depois. O GeoGebra é um software livre e foi desenvolvido por Markus Hohenwarter e foi objeto de sua tese de doutorado na universidade de Salzburgo, Áustria, e está disponível em português, no endereço eletrônico [http://www.geogebra.org/institutes/at/.](http://www.geogebra.org/institutes/at/) Por outro lado, equações e coordenadas podem ser inseridas diretamente atendendo assim as diferentes necessidades de quem utiliza o software. O GeoGebra tem duas características fundamentais: visualização de expressões na janela algébrica simultaneamente com visualização de um objeto corresponde na janela geométrica assim como cada objeto visualizado na janela geométrica tem sua representação algébrica mostrada na janela algébrica ao lado. Com o uso desse software acreditamos que será possível aumentar o entendimento das atividades feitas em sala de aula, dando mais segurança aos alunos para predizerem o comportamento dos gráficos das funções trabalhadas, a partir da variação de seus coeficientes e observação de suas representações geométricas.

## <span id="page-18-0"></span>**2.4 Cenário da aplicação das atividades**

As atividades foram realizadas em novembro de 2012 na cidade de Corumbá no Estado do Mato Grosso do Sul com a turma do 1º ano B do Ensino Médio do turno matutino da escola Tenir, localizada na Rua Cuiabá, 263. A escola Tenir foi fundada em 1958 e oferece a comunidade: Educação Infantil, Ensino Fundamental I e II, Ensino Médio e Cursos Universitários em parceria com a Universidade Particular UNIDERP/ANHANGUERA, que através do Sistema Interativo, disponibiliza cursos de graduação. Nos Ensino Fundamental (6ª a 9ª séries) e Médio, a Escola é conveniada com o Sistema Anglo de ensino. A instituição tem hoje cerca de 910 alunos provenientes de famílias principalmente da classe média, cujos pais trabalham em sua maioria no comércio, na área de saúde, direito e muitos são militares da Marinha e do Exército. Além disso, a escola recebe anualmente muitos alunos de outras cidades, pelo motivo de transferência dos pais militares, e esses alunos são oriundos tanto da rede privada, quanto da pública, gerando assim uma grande diversidade sociocultural nas turmas. O foco principal da escola tem sido o exame nacional do ensino médio, ENEM, os alunos têm aulas no turno matutino e também no turno vespertino, possibilitando assim o trabalho mais aprofundado dos tópicos curriculares. Na escola Tenir eu ministro aulas de matemática para os alunos do 7º ano e 8º ano do Ensino Fundamental e no Ensino Médio para as turmas do 1º ano A e 1º ano B, participando esta última turma das atividades deste trabalho.

A turma do 1º ano B que participou da pesquisa tinha 29 alunos sendo 19 meninos e 10 meninas com idades variando de 14 a 18 anos. Na escolha dessa turma para participar da pesquisa foi levado em consideração o fato de alguns alunos da turma terem bastante dificuldade na construção de gráficos de uma função quadrática e na resolução de problemas envolvendo máximos e mínimos e também por perceber que muitos deles tinham muito interesse em fazer uma aula diferente da tradicional.

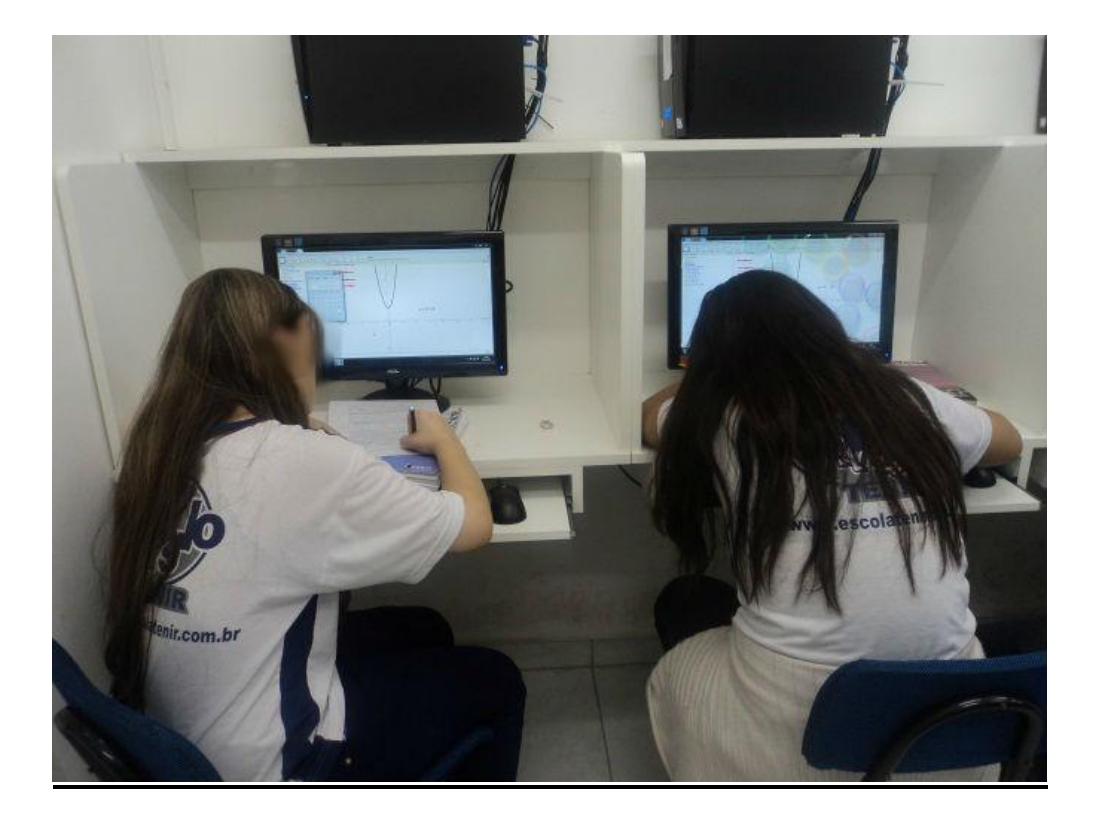

 **Foto 1: Alunas transcrevendo os resultados observados na resolução das atividades.**

## <span id="page-19-0"></span>**2.6 Descrição das atividades a serem desenvolvidas**

Num primeiro momento no início do 4º bimestre foram ministradas oito aulas tradicionais com o uso dos seguintes materiais didáticos: quadro negro, giz, régua e livro didático. Nessas aulas, foram abordadas a definição da função quadrática com desenho de gráficos para mostrar o formato da parábola e estabelecer relações entre a função e sua representação gráfica, estudo dos valores notáveis para o esboço de um gráfico, ou seja, zeros, vértice, ponto de corte da parábola com o eixo das ordenadas, exploração do eixo de simetria da parábola e posteriormente a análise de seu valor máximo ou mínimo na resolução de situações-problema. Nessas aulas tradicionais pude observar a dificuldade encontrada pela turma no esboço e análise de informações, pois houve uma grande demora em traçar o esboço dos gráficos e dificuldade em aplicar conceitos aprendidos em sala.

Na sequência, antes da experimentação das atividades deste trabalho, foram ministradas duas aulas para a apresentação do software GeoGebra, que visavam mostrar as principais ferramentas e as funções da janela algébrica e da janela geométrica.

No dia da experimentação das atividades os alunos foram conduzidos ao laboratório de informática onde foi entregue, a cada um, uma lista com sete atividades, que seriam recolhidas ao final de cada seção de aplicação e expliquei que as atividades seriam feitas no laboratório de Informática tendo três dias para isso. Também explicaram-se os objetivos da sequência de atividades, deixando claro que a ideia principal era facilitar a aprendizagem do conteúdo visto em sala de aula, já que as atividades foram desenvolvidas para que eles pudessem construir seu conhecimento ao desenvolvê-las dando assim uma base conceitual sólida adquirida pela investigação propostas nas atividades.

# <span id="page-20-0"></span>**2.7 Materiais utilizados**

Para a realização das atividades no laboratório de informática foram utilizados os seguintes materiais:

- Lista de atividades composta de três páginas, lápis e borracha;
- Prancheta com folha e caneta para apontar diálogos e comportamentos ocorridos durante a experimentação das atividades para futura conferência em caso de necessidade de uma análise mais detalhada de alguma situação ocorrida;
- Microcomputador com o software GeoGebra instalado para a visualização gráfica e usado como instrumento de investigação;
- Uma folha com o questionário socioeconômico.

# <span id="page-20-1"></span>**2.8 Objetivos de cada atividade**

Na concepção dessa sequência de atividades pensou-se em proporcionar ao aluno a postura de ser o agente produtor de seus conceitos através da manipulação e investigação de características similares entre parábolas de mesma família, assim cada uma destas sete atividades teriam um objetivo especifico bem definido, vejamos:

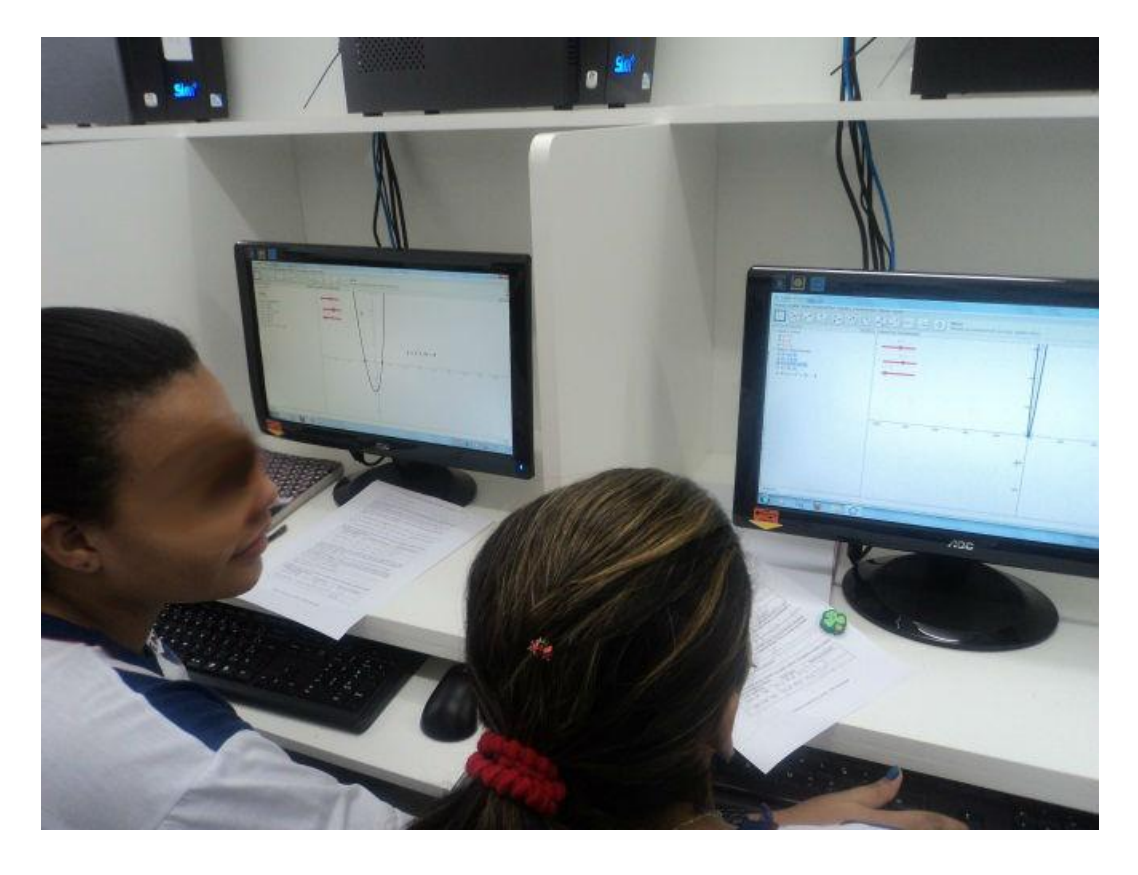

 **Foto 2: Imagem das alunos manipulando e observando gráficos de funções.**

# **1ª atividade e seus objetivos**

01) Dada a função  $f(x) = ax^2 + 2x + 1$ , o que podemos afirmar sobre o seu gráfico quando variamos o valor do coeficiente *a*? Desenhe o gráfico de cada uma das funções abaixo, **usando o GeoGebra**, e responda.

a)

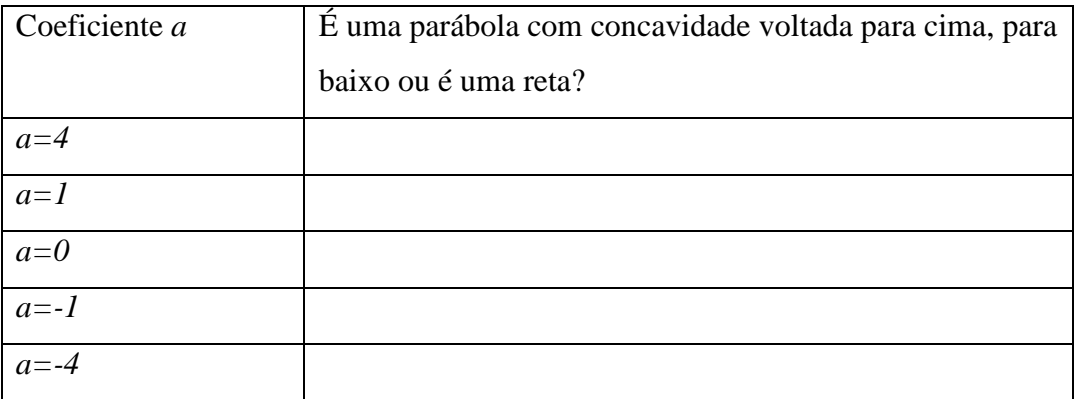

b) O que ocorre com o gráfico da função *f(x)* se *a=0*? Dê uma condição para a função *f(x)*  ser quadrática.

c) Quando o coeficiente *a* assume valor positivo, o que podemos afirmar sobre a concavidade da parábola da função *f(x)*? E se o coeficiente *a* assumir valores negativos o que se pode afirmar sobre a concavidade da parábola?

d) De acordo com o item (c) podemos estabelecer alguma relação entre o sinal do coeficiente *a* e a concavidade da parábola? Escreva essa relação.

**Objetivos:** Através da simples manipulação do valor do coeficiente *a* o aluno poderá observar a relação existente entre a variação do coeficiente *a* da função  $f(x) = ax^2 + 2x + 1$  e a concavidade da parábola que será voltada para baixo se *a* assumir valores negativos, ou voltada para cima se *a* assumir valores positivos ou apenas uma reta se *a* for nulo, fato esse que auxilia no entendimento da condição do coeficiente *a*  ter que ser não nulo para termos uma função quadrática. Após esse entendimento espera-se que a relação observada para esse caso em particular possa ser generalizada, visto que o sentido da concavidade pode ser determinada apenas pela simples observação do sinal do coeficiente *a,* e assim o aluno poderá dar um passo importante no esboço do gráfico de uma função quadrática, que é a determinação do sentido da concavidade da parábola apenas pela observação do coeficiente *a* e também poderá compreender a necessidade da condição imposta para o coeficiente *a* de uma função quadrática ( $a \ne 0$ ).

### **2ª atividade e seus objetivos**

02) Dada a função quadrática  $f(x) = x^2 - x - 6$  desenhe o seu gráfico, usando o GeoGebra, e verifique o que ocorre, quando:

a) adicionarmos 1 à função *f(x)*, o gráfico da função *f(x)* sofre algum deslocamento? Na vertical ou na horizontal? Determine o ponto no qual a parábola "corta" o eixo das ordenadas;

b) adicionarmos – 2 à função *f(x)*, o gráfico da função *f* sofre algum deslocamento? Na vertical ou na horizontal? Determine o ponto no qual a parábola "corta" o eixo das ordenadas;

c) Em relação aos itens (a) e (b) podemos observar algo em comum em relação ao "ponto de corte" da parábola com o eixo das ordenadas? O que esses pontos têm em comum?

**Objetivos:** Durante a resolução dessa questão o aluno pode compreender que o gráfico de uma função sofre um deslocamento vertical para cima ao adicionarmos um valor positivo a sua lei de associação e sofre um deslocamento vertical para baixo ao adicionarmos um valor negativo a sua lei de associação. Observando os gráficos o aluno deverá notar que a parábola corta o eixo *y* num ponto em que a coordenada *x* do par ordenado é sempre nula, o que dá ao aluno mais um ponto importante para o esboço do gráfico de uma função quadrática, a interseção da parábola com o eixo das ordenadas.

### **3ª atividade e seus objetivos**

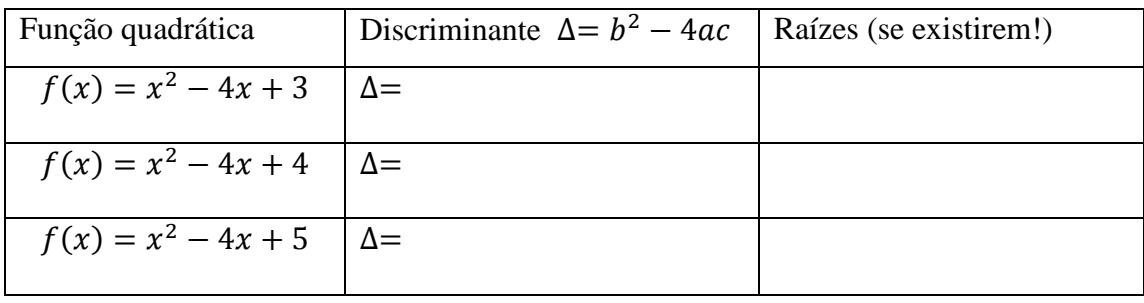

03) Dadas as funções abaixo, complete a tabela e responda à pergunta abaixo.

a) Existe alguma relação entre o valor de  $\Delta$  e quantidade de raízes da função quadrática? Qual é essa relação?

b) Construa o gráfico usando o GeoGebra e verifique o que ocorre com a interseção da parábola com o eixo das abscissas quando:

$$
\Delta > 0: \qquad \Delta = 0: \qquad \Delta < 0:
$$

**Objetivos:** Essa questão tem por objetivo fazer com que o aluno perceba a relação existente entre o valor do discriminante e a interseção da parábola com o eixo das abscissas possibilitando assim associar o fato de que se  $\Delta > 0$  a parábola intersecta o eixo das abscissas em dois pontos distintos, se  $\Delta = 0$  a parábola intersecta o eixo das abscissas em apenas um ponto ou se  $\Delta$ < 0 não há ponto de interseção da parábola com o eixo das abscissas. Compreendendo essa relação fica mais fácil resolver equações do 2º grau, pois através do discriminante podemos afirmar se existem raízes reais ou não e quantas são, e essa relação também auxilia no esboço de gráficos sendo as raízes pontos notáveis do gráfico de uma função quadrática e por meio delas podemos determinar até o valor da abscissa do vértice da parábola e assim calcular o valor máximo ou mínimo.

#### **4ª atividade e seus objetivos**

04) Dadas as funções abaixo, desenhe seu gráfico usando o GeoGebra, complete a tabela e responda as perguntas abaixo.

| Função quadrática  | <b>Coeficientes</b> | Raízes (se existirem!) |
|--------------------|---------------------|------------------------|
| $f(x) = x^2 - 49$  | $a=$ , $b=$ , $c=$  |                        |
| $f(x) = 3x^2 - 27$ | $a=$ , $b=$ , $c=$  |                        |
| $f(x) = x^2 + 4$   | $ a= , b= , c=$     |                        |

a) O que podemos afirmar sobre a posição das raízes em relação à *x=0*? E o que podemos afirmar sobre todos os pontos do gráfico que apresentam a coordenada *x* equidistantes em relação à *x=0*?

b) Dois números são chamados de opostos ou simétricos se, geometricamente, possuem a mesma distância em relação ao *0*. O que podemos afirmar sobre as raízes da função  $f(x) = ax^2 + c$ , com *a* e c reais não nulos?

c) Se  $b \neq 0$ , é possível obter raízes simétricas?

**Objetivos:** Ao resolver essa questão o aluno poderá notar que a família de parábolas dadas pela  $f(x) = ax^2 + c$ , com  $a \cdot c$  reais não nulos e  $b=0$ , quando possui raízes reais, estas serão simétricas, ou seja, a parábola corta o eixo das abscissas em dois pontos equidistantes em relação ao eixo de simetria *x=0* (eixo das ordenadas). Explorando melhor a simetria a partir das raízes poderão observar que todos os pontos da parábola que são equidistantes em relação ao eixo das ordenadas, apresentam o mesmo valor da ordenada e abscissas simétricas exceto um único ponto que não tem simétrico que é o vértice da parábola. Após o entendimento da simetria da parábola fica mais fácil fazer o desenho a mão livre do gráfico de uma função quadrática, pois podemos partir do vértice e escolher, por exemplo, dois pontos de abscissa menor que  $x_v$  e seus respectivos simétricos de abscissa maior que  $x_V$  dando ao gráfico uma forma simétrica e de fácil contorno da parábola.

#### **5ª atividade e seus objetivos**

05) Dadas as funções abaixo, desenhe seu gráfico usando o GeoGebra, complete a tabela e responda as perguntas abaixo.

| Função quadrática  | Coeficientes        | Raízes (se existirem!) |
|--------------------|---------------------|------------------------|
| $f(x) = x^2 - 10x$ | $ a=$ , $b=$ , $c=$ |                        |
| $f(x) = 3x^2 - 9x$ | $a=$ , $b=$ , $c=$  |                        |
| $f(x) = x^2 + 4x$  | $a=$ , $b=$ , $c=$  |                        |

a) O que podemos observar em comum com relação às raízes das três funções dadas acima?

b) Podemos afirmar que sempre isso ocorre com esse tipo de equação do 2º grau incompleta, isto é, quando *c=0*?

**Objetivos:** Essa questão tem por finalidade mostrar ao aluno, que uma equação do 2º grau com *c=0* sempre terá uma raiz nula, esse fato auxilia no desenho desse tipo de função quadrática, pois existe uma família de parábolas que tem essa mesma característica. No fundo o desenvolvimento dessa atividade acaba por mostrar que o que muda no desenho dos gráficos dessa família de parábolas é a localização dos pontos, mas, mantém sempre uma raiz nula. Dessa forma, mesmo sem ter feito o desenho do gráfico e nem realizado cálculo algum, o aluno terá uma noção do formato da parábola.

#### **6ª atividade e seus objetivos**

06) Como visto em sala de aula, toda função quadrática possui um único valor de *y*, chamado de valor máximo ou de valor mínimo, dependendo da concavidade da parábola.

a) Faça o cálculo das coordenadas do vértice na tabela abaixo, desenhe o gráfico de cada uma das funções usando o GeoGebra e verifique as coordenadas do vértice da parábola.

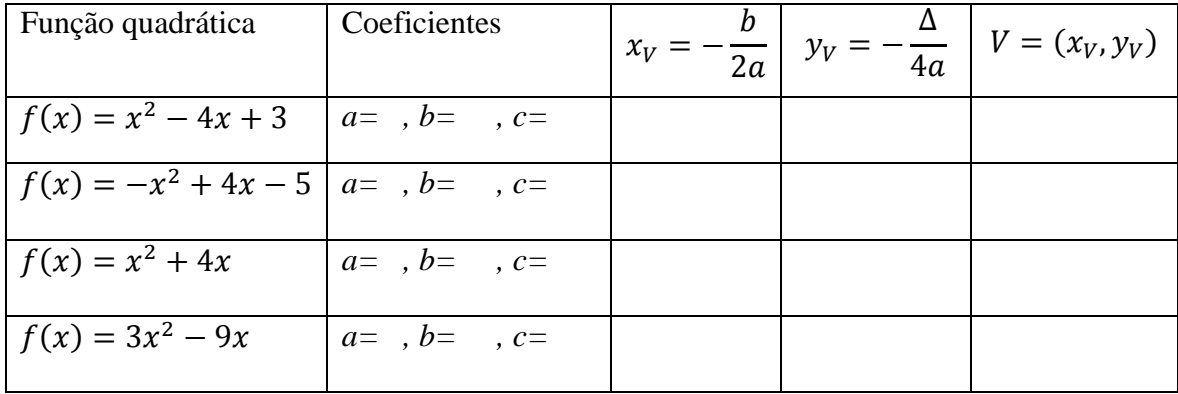

b) Qual é a condição para que uma função quadrática  $f(x) = ax^2 + bx + c$  possua valor máximo?

c) Qual é a condição para que a função quadrática  $f(x) = ax^2 + bx + c$  possua valor mínimo?

**Objetivos:** Ao resolver o item (a) o aluno retoma o procedimento para o cálculo do vértice de uma parábola e após o desenho dos gráficos dados usando o software deve perceber a existência de valor máximo (se *a<0)* ou de valor mínimo (se *a>0)* em cada gráfico e por fim associa-los a ordenada do vértice de cada função quadrática. Essa questão tem grande importância na determinação do vértice de uma função quadrática que por sua vez é um fator importante no desenho de um gráfico e na análise de problemas de máximo e mínimo, pois com a manipulação de parábolas usando o computador é possível fazer rapidamente a

determinação, através da visualização, desses valores. Nessa questão o uso de recursos computacionais é de fundamental importância para a criação da abstração matemática de visualizar um gráfico mentalmente e dele tirar informações.

#### **7ª atividade e seus objetivos**

07) Os alunos da escola "SOMAR E NÃO SUBTRAIR", fretaram um ônibus com 50 lugares para um passeio em uma cidade turística. Cada formando comprometeu-se a pagar R\$ 60,00 e mais um adicional de R\$ 2,00 para cada colega que desistisse da viagem.

a) Sabendo que a receita é o total de dinheiro arrecadado, encontre a receita obtida caso 10 estudantes desistam do passeio;

b) Obtenha a equação da receita (*R*) em função da quantidade (*x*) de alunos que não desistiram do passeio, ou seja, determine  $R(x)$ ;

c) Usando o GeoGebra, determine qual quantidade de alunos deverá ir ao passeio para que a receita gerada seja máxima e determine o valor dessa receita.

**Objetivos:** Primeiramente deve-se calcular o valor da receita, sabendo que 10 alunos desistiram, trabalhando assim de forma intuitiva com a noção de função; já no item (b), deverá escrever uma expressão algébrica que permita calcular a receita em função do número de alunos desistentes, mostrando, assim, que a receita está em função do número de alunos que não desistiram e essa expressão é dada por uma função quadrática e, por fim, no item (c), o aluno deverá determinar qual a quantidade de alunos devem desistir do passeio para que a receita seja máxima. Esse cálculo poderá ser feito manualmente e posteriormente verificado pelo desenho do gráfico no GeoGebra.

# <span id="page-27-0"></span>**2.9 Condução das atividades**

Para a aplicação da atividade, reservou-se um total de três aulas de 60 minutos cada, dos quais 10 minutos foram deixados para inicializar os computadores e abrir o software e os 50 minutos restantes foram usados para a resolução das atividades, as quais foram aplicadas nos dias 22, 23 e 26 de novembro de 2012, no turno matutino, no laboratório de informática da escola Tenir. Participaram das seções 29 alunos do 1º ano B do ensino médio dos quais 10 são meninas e 19 são meninos com idades variando de 14 a 18 anos. Após ligarem os computadores e abrirem a janela do software GeoGebra, cada aluno recebeu duas folhas que deveriam ser feitas de forma individual, mas poderiam se ajudar durante o desenvolvimento. No primeiro dia, os participantes foram orientados para fazerem as atividades 1, 2 e 3. Cada uma das atividades deveria ser feita pela observação do desenho dos gráficos dos itens dados e a partir daí extrair informações que deveriam ser apontadas na folha. Durante a aplicação das atividades, orientei os alunos por meio do questionamento construtivo no sentido de fazê-los pensar e procurar as respostas por meio da manipulação e observação dos resultados obtidos. Assim, a minha interação com os alunos, no desenvolvimento das questões, baseou-se em instigar a curiosidade do aluno, auxiliar no manuseio do software GeoGebra e fazer observações do comportamento dos alunos durante a aplicação das atividades.

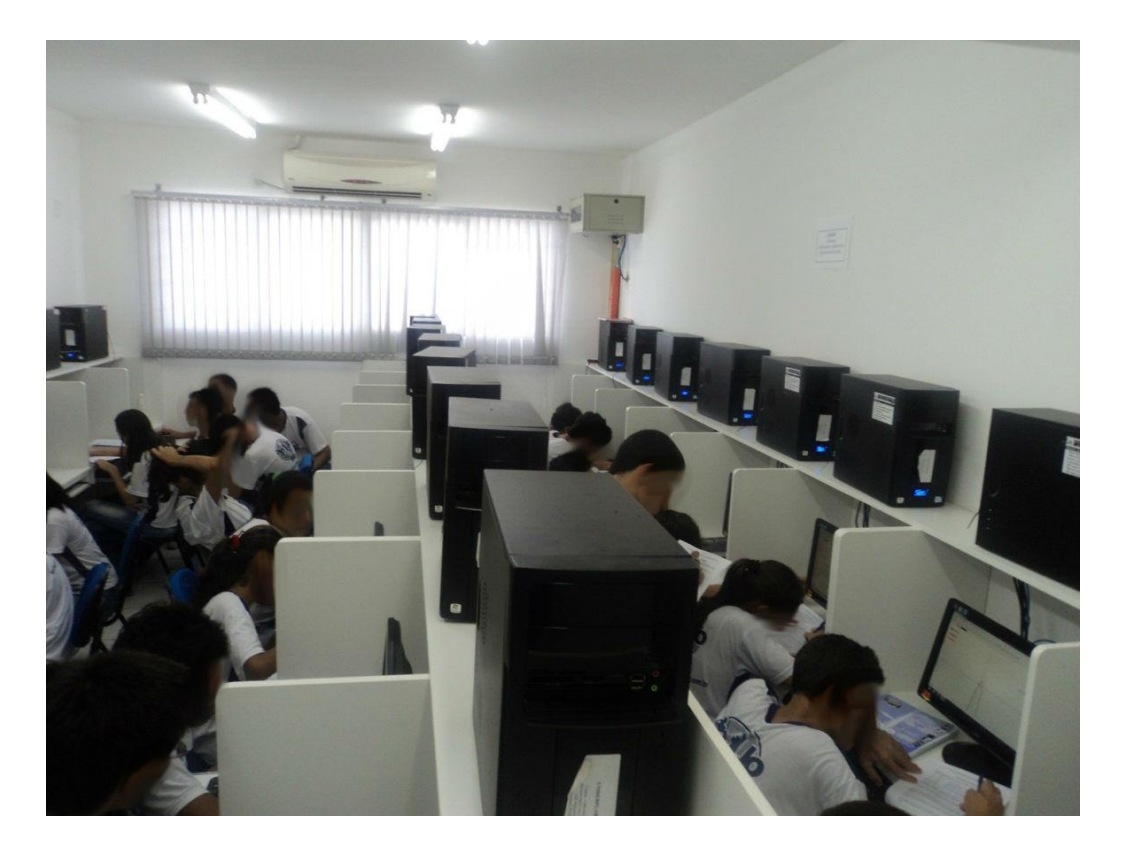

 **Foto 3: Alunos desenvolvendo as atividades no laboratório de Informática.**

Durante a aplicação da sequência de atividades no laboratório de informática, foram feitas algumas anotações manuais sobre o desenvolvimento das atividades, perguntas e fatos observados.

#### **Dia 22 de novembro de 2012, duração de 60 minutos.**

Após entregar as folhas contendo a sequência de atividades, pedi aos alunos que lessem atentamente a 1ª atividade e que começassem a resolvê-la, então a aluna **B** me perguntou:

*"Professor posso desenhar os gráficos primeiro usando o computador",* eu disse que sim, que deveria desenhar um por um dos gráficos usando o GeoGebra e a partir daí poderiam preencher a tabela dada sempre observando cada gráfico gerado e a posição da concavidade,

Então a aluna **R** me chamou e disse:

*"Professor terminei o (a) da 1ª. É isso mesmo que é pra fazer?"*

Olhei a questão feita por ela, e disse que estava no caminho certo e limitei o meu comentário para não influenciar na sua resolução, o aluno **M** me chamou e disse:

*"Professor quando a=0 não dá certo, não é parábola!"*

Então pedi a ele para reler a pergunta contida na tabela e observar melhor as possibilidades de resposta. Ele me disse:

*"A tá! Então é reta"*

Observei que o aluno **S** não teve muito interesse em fazer as atividades e tive que pedir-lhe para se concentrar e fazer as atividades propostas.

No item (a) notei que a maioria respondeu que se *a=0* o gráfico seria de uma reta, e observei também que não tiveram muita dificuldade em responder a 1ª pergunta do item (b), já na 2ª pergunta do mesmo item, me perguntaram:

*"O que era uma condição, professor?"*

Então questionei:

Será que para todo valor do coeficiente *a,* vocês obterão a representação gráfica da função como sendo uma parábola? Olhem a resposta de vocês na tabela inicial. Então escutei:

#### *"Pro a=0 não é parábola"*

O questionamento fez fluir a resolução desse item e então partiram para o item (c) que responderam rapidamente e fizeram poucas perguntas, como a aluna **A** fez:

#### *"Professor, é isso mesmo?"*

Respondi que sim e que poderia passar para o próximo item. Notei que no item (c) a maioria não teve dificuldades e que muitas perguntas foram feitas mais para mostrar que conseguiram fazer a atividade. Feito o item (c) acredito que ele deu base para que os alunos respondessem o item (d) e assim não houve demora em resolver esse item.

Após finalizarem a primeira atividade, pedi para que fizessem a leitura da segunda atividade e iniciassem o seu desenvolvimento. Logo após o início da atividade, o aluno **B** me chamou e perguntou:

#### *"Cotar o eixo, significa onde a parábola passa pelo y?"*

Então disse a ele que sim, é o ponto de interseção da parábola com o eixo das ordenadas. Reparei que a turma a essa altura já manipulava relativamente bem o software fazendo uso deste com certa autonomia e essa atividade correu tranquilamente e eles não tiveram dificuldades no item (c).

Após finalizada a segunda atividade demos início à última atividade dessa primeira etapa. Fiquei preocupado com o fator tempo e preferi não fazer anotações e sim auxiliar no desenvolvimento da atividade, pois faltavam cerca de 15 minutos para acabar a aula. Logo após a leitura do enunciado, pedi para que completassem a tabela dada e só depois desenhassem os gráficos, usando o GeoGebra.

No geral não houve dificuldade na resolução dessa questão. A atividade foi encerrada a tempo e pedi para que eles apontassem o seus nomes a lápis para poderem continuar a atividade na próxima aula, Recolhi as folhas e pedi para que retornassem à sala de aula, finalizando assim o 1º dia de atividades.

#### **Dia 23 de novembro de 2012, duração de 60 minutos.**

Nesse segundo dia de aplicação das atividades, estava previsto que fossem feitas duas atividades, a quarta e a quinta atividades. Então devolvi as folhas aos alunos para que dessem sequência às atividades e pedi-lhes para que começassem a fazer a 4ª questão. Nessa questão, também pude perceber que a maioria não teve dificuldade em desenhar o gráfico, usando o GeoGebra e nem em calcular as raízes, mas notei que alguns alunos preferiram calcular as raízes das funções, usando a fórmula de Bháskara. Então fui questionado:

#### "*Professor a última não tem solução?"*

Respondi que de fato não tem solução no conjunto dos números reais, mas que em breve ao estudarem no terceiro ano do ensino médio, eles estudarão, outro conjunto numérico no qual existe raiz quadrada de números negativos, o conjunto dos números complexos.

Um fato que ocorreu também foi à seguinte dúvida:

#### *"x=0 é um ponto?"*

Nesse momento fiz uma pausa na atividade e comentei que não era um ponto e sim uma reta perpendicular ao eixo das abscissas, e nesse caso, essa reta é o próprio eixo *y*. Após cerca de 20 minutos, foi finalizada a 4ª questão, passamos então para a leitura da quinta atividade. Pedi para que desenhassem os gráficos e depois fizessem o cálculo das raízes das funções dadas. Nesse momento alguns alunos me perguntaram:

#### *"Nessa questão pode usar a fórmula de Bháskara?"*

Respondi que havia outro caminho mais rápido usando a forma fatorada, como havíamos feito em sala. Mesmo dando essa orientação ainda observei alguns alunos fazendo o cálculo pelo caminho mais longo. Observei que a maioria dos alunos fez o cálculo das raízes, corretamente e já estavam desenhando os gráficos usando o software GeoGebra, exceto uma aluna que havia errado no cálculo do discriminante das funções, ela não havia anulado o produto 4*ac*, e assim errou no cálculo das raízes. Então questionei:

Qualquer número multiplicado por zero dá quanto?

Ela respondeu: "*zero!*".

Então lhe disse para pensar melhor no cálculo do discriminante e a deixei pensando sobre esse fato, pois não queria interferir mais em seu raciocínio. Durante os minutos que seguiram, eu fui chamado pelos alunos para olhar se estava certo o que fizeram, então falei para a turma não se preocupar com isso, que o objetivo era ver o que eles conseguiram fazer e quais novos conceitos aprenderam e não simplesmente julgar se está certo ou errado.

No restante do tempo não observei nenhum problema que atrapalhasse o desenvolvimento da atividade, terminando por completo a aplicação de mais essa etapa sem maiores problemas e com uma sobra de tempo no final da experimentação, de cerca de 15 minutos, apliquei o questionário socioeconômico recolhido juntamente com as folhas de atividades de todos os alunos e orientei para que voltassem para a sala de aula.

#### **Dia 26 de novembro de 2012, duração de 60 minutos.**

No último dia de aplicação das atividades, restaram a sexta e sétima atividades para serem desenvolvidas. Após a realização dos procedimentos iniciais necessários pra aplicar as atividades, demos início à leitura da sexta questão. No desenvolvimento do item (a), primeiramente os alunos calcularam as coordenadas dos vértices para depois desenhar os gráficos das funções dadas, usando o GeoGebra. Essa etapa foi muito importante para o entendimento do ponto de máximo e de mínimo da função quadrática. Houve poucas dúvidas nesta atividade e os poucos erros, que observei, foram no cálculo da ordenada do vértice, mas quando as coordenadas do vértice foram comparadas com os valores determinados pelo desenho do gráfico, fez com que os alunos que erraram as coordenadas fossem induzidos a procurar o erro, acabando assim por corrigi-lo. No desenvolvimento da sexta atividade procurei não responder perguntas de forma direta, optando por questionar de forma a conduzi-los a pensar.

Finalizada a atividade, pedi-lhes que iniciassem a leitura da sétima atividade e expliquei-lhes a importância dessa atividade por se tratar de uma questão aplicada e como eles estavam cursando o primeiro ano do Ensino Médio, logo precisariam desse conhecimento em avaliações do ENEM e de vestibulares. Iniciado o desenvolvimento da

atividade no item (a), percebi que muitos criaram uma estratégia parecida com a que eu havia previsto, pois calcularam primeiro quanto cada um iria pagar na situação que 10 alunos desistissem do passeio e depois multiplicaram por 40, que é o total de alunos que não desistiram, ou seja:

$$
60,00 + 2,00 \cdot 10 = 80,00
$$

$$
80,00 \cdot 40 = 3200,00
$$

Nesse item não houve grandes dificuldades. Então passaram para o item (b). Após a leitura, percebi que alguns alunos estavam com dificuldade em achar a equação, então pedi-lhes para que fizessem os procedimentos do item (a), substituindo o número por *x* e observando que no item (a) o valor 10, obtido, era fruto do número total de alunos, 50 alunos, subtraídos do número de alunos que não desistiram, ou seja, 50 – 40 = 10 desistentes. Observei que boa parte dos alunos seguiu a estratégia de calcular o valor que cada um dos alunos que não desistiu do passeio pagaria:

$$
60,00 + (50 - x) \cdot 2,00
$$

E posteriormente multiplicaram por *x*, obtendo:

$$
x \cdot (60,00 + 100,00 - 2 x)
$$

Por fim:

$$
R(x) = 160,00x - 2,00x^2
$$

Após a conclusão do item (b), iniciamos a leitura do item (c) e constatei que não houve dificuldades (na resolução desta atividade), pois basicamente era uma atividade para desenhar o gráfico da função obtida no item (b) e observar os valores do vértice da função, determinando assim para qual valor de *x* o valor da receita seria máximo. Ao final desta atividade recolhi a lista de atividades e agradeci a todos pela participação e boa vontade.

# <span id="page-34-0"></span>**CAPÍTULO 3. Análise das atividades**

### <span id="page-34-1"></span>**3.1 A análise dos resultados das atividades**

A análise dos resultados será feita através da comparação da análise *a posteriori*  com a análise *a priori*. Para tanto torna-se essencial a análise cuidadosa das respostas dadas pelos alunos às atividades e as observações feitas durante a condução das atividades. Abaixo seguem a resposta esperada para cada atividade e algumas observações referentes às respostas dadas pelos alunos às atividades. Para isso foi escolhida, aleatoriamente, uma amostra de seis alunos, dos quais foram citadas as respostas de dois deles por atividade. Os alunos escolhidos serão citados pelas letras iniciais de seus nomes: R, C, S, B, M e G. Serão apresentados gráficos de colunas referentes ao número de acertos, acertos parciais e erros observados em cada atividade, possibilitando assim extrair conclusões da aplicação de cada uma das sete atividades propostas.

# <span id="page-34-2"></span>**3.2 Análise da primeira atividade**

#### <span id="page-34-3"></span>**3.2.1 Análise** *a priori* **da primeira atividade**

No desenvolvimento da **primeira atividade** espera-se que o aluno faça o desenho dos gráficos das funções dadas usando o software GeoGebra e após a visualização de todos os gráficos, chegue à conclusão de que a concavidade da parábola pode ser determinada pela observação do valor do coeficiente *a* observando que esse valor deve ser não nulo para definir uma função quadrática. No desenvolvimento dessa questão acredito que a maior dificuldade enfrentada seja na manipulação do software, tendo em vista que muitos alunos não têm facilidade de usar recursos de multimídia como ferramenta de estudo precisando, assim, de maior atenção e orientação para o ponto de partida no uso desse recurso para esse fim. Apresento a seguir a resposta esperada para a primeira atividade.

01) Dada a função  $f(x) = ax^2 + 2x + 1$ , o que podemos afirmar sobre o seu gráfico quando variamos o valor do coeficiente *a*? Desenhe o gráfico de cada uma das funções abaixo, **usando o GeoGebra**, e responda.

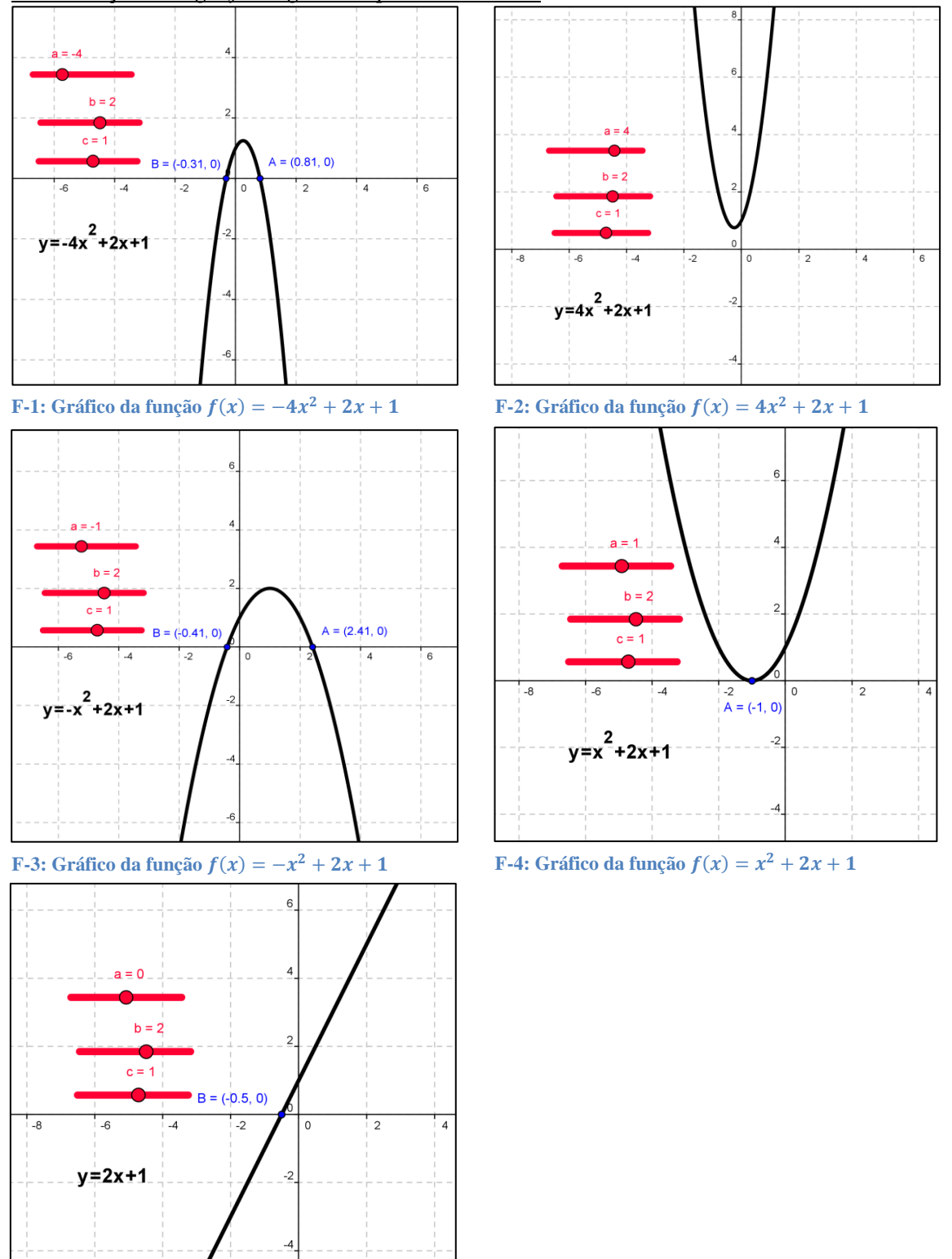

*Visualização dos gráficos gerados pelo GeoGebra*

**F-5:** Gráfico da função  $f(x) = 2x + 1$ 

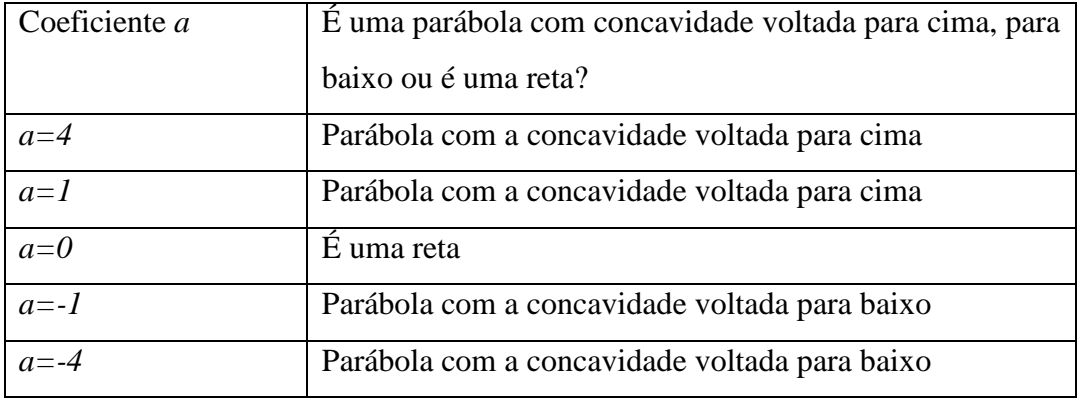

b) O que ocorre com o gráfico da função *f(x)* se *a=0*? Dê uma condição para a função *f(x)*  ser quadrática.

**Resposta:** Se *a=0* o gráfico é uma reta. Uma condição para o gráfico da função *f(x)* ser uma função quadrática é que o coeficiente *a* seja não nulo*.*

c) Quando o coeficiente *a* assume valor positivo, o que podemos afirmar sobre a concavidade da parábola da função *f(x)*? E se o coeficiente *a* assumir valores negativos o que podemos afirmar sobre a concavidade da parábola?

**Resposta:** Se o coeficiente *a* assume valor positivo a parábola terá a concavidade voltada para cima. E se o coeficiente *a* for negativo terá a concavidade voltada para baixo.

d) De acordo com o item (c) podemos estabelecer alguma relação entre o sinal do coeficiente *a* e a concavidade da parábola? Escreva essa relação.

**Resposta:** Sim, se o coeficiente *a* assumir valor positivo a parábola sempre terá a concavidade voltada para cima, caso contrário sempre terá a concavidade voltada para baixo.

#### <span id="page-36-0"></span>**3.2.2 Análise** *a posteriori* **da primeira atividade**

Pelo gráfico G-1 dado abaixo, podemos observar que na primeira atividade item (a) ocorreram 28 acertos, nenhum erro e 1 acerto parcial; item (b) ocorreram 21 acertos, 2 erros e 6 acertos parciais; no item (c) ocorreram 28 acertos e 1 erro; no item (d) ocorreram 27 acertos, 1 erro e 1 acerto parcial.

a)

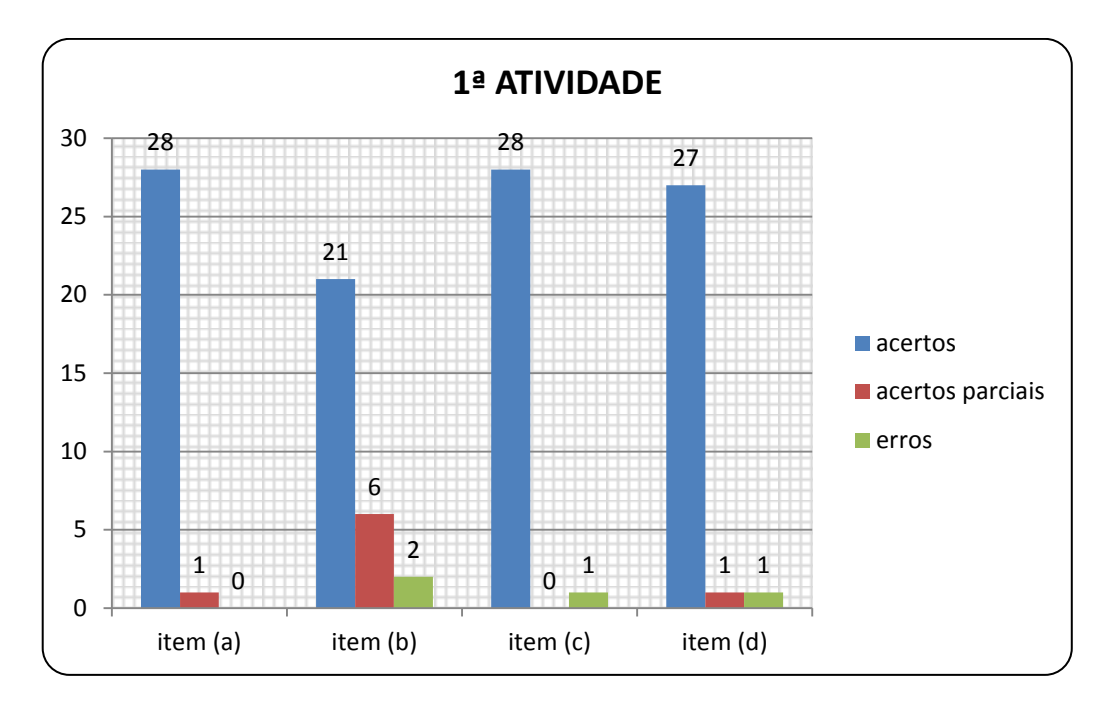

 **G-1: Gráfico de colunas correspondente ao total de acertos, acertos parciais e erros na 1ª atividade.**

Abaixo seguem as respostas, na íntegra, dos alunos **R** e **C** e minhas observações:

#### **Resposta da aluna R:**

a) Coeficiente  $a$ É uma parábola com concavidade voltada para cima, para baixo ou é uma reta?  $a=4$ Concavidade 2000 como  $a=I$ lescapidade pora come  $a=0$ retter  $\overline{a}$  =  $\overline{l}$ Con carracase pou  $a = -4$ <u>Powardsi</u>t ⊈∽∝ <u>ಂ.ಾ</u> b) O que ocorre com o gráfico da função  $f(x)$  se  $a=0$ ? Dê uma condição para a função  $f(x)$  ser quadrática. **TENNO** عنقت <u>fenco quadratico</u> **MAY VO** c) Quando o coeficiente a assume valor positivo, o que podemos afirmar sobre a concavidade da parábola da função  $f(x)$ ? E se o coeficiente a assumir valores negativos<br>concavidade da parábola da função  $f(x)$ ? E se o coeficiente a assumir valores negativos o que podemos afirmar sobre a concavidade da parábola? Containdance porc livro, revenime 10 los ക്രന് جى tion (c) property of the four of the contract point <u>ora assuma</u> d) De acordo com o item (c) podemos estabelecer alguna relação entre o sinal do<br>coeficiente q e a concavidade do podemos estabelecer alguna relação entre o sinal do <u>boixo</u> coeficiente a e a concavidade da parábola? Escreva essa relação. <u>mondo</u> o ex <u>je onta</u> <u>trales posi</u>  $Q$ *n*num aon.c <u>bula</u> tem concord ade porte en mes quando s'allegade asume rela marchino ou porabula tem concadidade para tanza, 6 quando = elective a avenue below

**Comentários sobre a resposta dada pela aluna R:** No item (a) ela preencheu corretamente a tabela, no item (b) a aluna respondeu corretamente a primeira pergunta, mas acabou fazendo uma pequena confusão na segunda. Acredito que ela pensou no caso de *a=0* e acabou respondendo de forma equivocada o mesmo problema ocorreu no item (c). Acredito que a aluna errou por não redigir corretamente o fato observado, pois muitos alunos não têm o hábito de justificar as suas respostas e acabam, na resposta escrita, cometendo erros que comprometem seu desempenho principalmente em avaliações discursivas, esse fato pode ser confirmado pela observação da resposta do item (d) na qual a aluna escreveu corretamente a relação existente entre o sinal do coeficiente *a* e concavidade da parábola.

*Resposta do aluno C:*

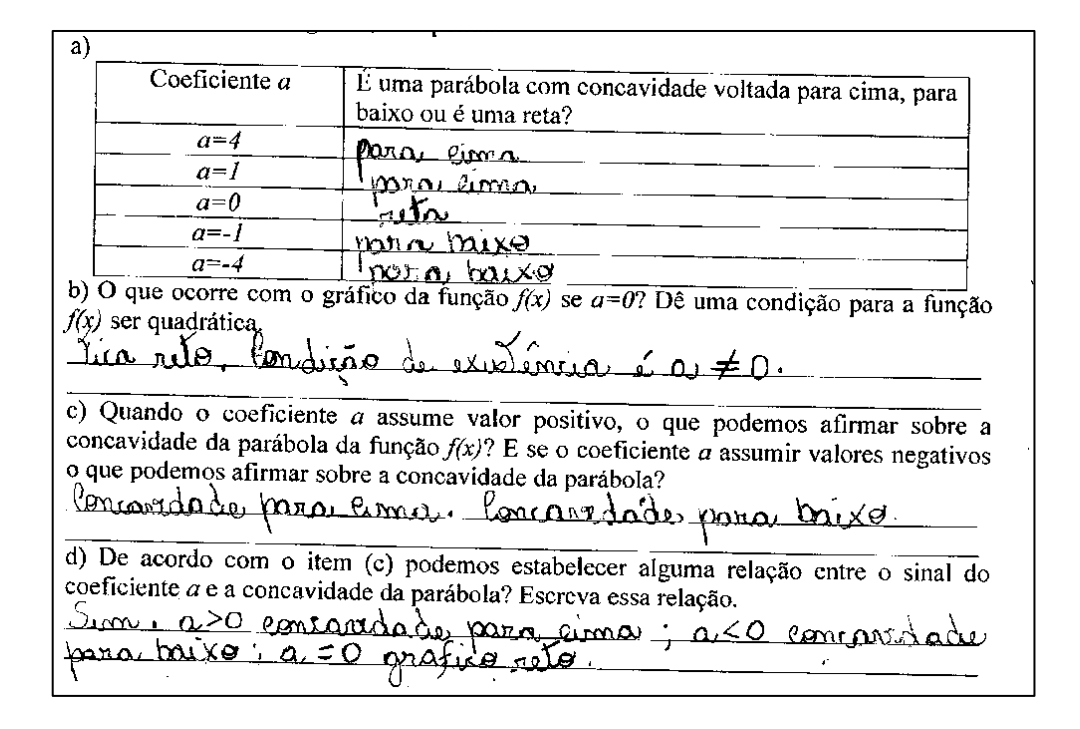

**Comentários sobre a resposta dada pelo aluno C:** O aluno acertou todos os itens, conseguindo, por meio da observação e manipulação dos gráficos gerados pelo software GeoGebra, compreender a relação existente entre o sinal do coeficiente *a* e a concavidade da parábola.

#### <span id="page-38-0"></span>**3.2.3 Conclusão da aplicação da primeira atividade**

Pelos resultados observados na aplicação da primeira atividade, apresentados no gráfico G-1, podemos afirmar que, de uma forma geral, os alunos compreenderam os conceitos que eram almejados e conseguiram entender o que era pedido na atividade, mostrando autonomia no processo de resolução.

### <span id="page-39-0"></span>**3.3 Análise da segunda atividade**

#### <span id="page-39-1"></span>**3.3.1 Análise** *a priori* **da segunda atividade**

Na **segunda atividade** espera-se que o aluno em seu desenvolvimento, seja induzido a compreender que ao adicionar um valor positivo ou negativo à lei de associação de uma função ela sofrerá, respectivamente, um deslocamento na vertical para cima ou para baixo, o que pode ser verificado pelo deslocamento do gráfico feito inicialmente e também na observação do deslocamento do ponto de interseção da parábola com o eixo das ordenadas. A maior dificuldade esperada no desenvolvimento dessa atividade no laboratório de informática deve ser a observação de que o ponto de corte da parábola com o eixo das ordenadas sempre possui o valor da abscissa igual a zero, acredito que terei que fazer alguns questionamentos no sentido de estimular a compreensão de tal relação. Apresento a seguir a resposta esperada para a segunda atividade.

02) Dada a função quadrática  $f(x) = x^2 - x - 6$  desenhe o seu gráfico, usando o GeoGebra, e verifique o que ocorre, quando:

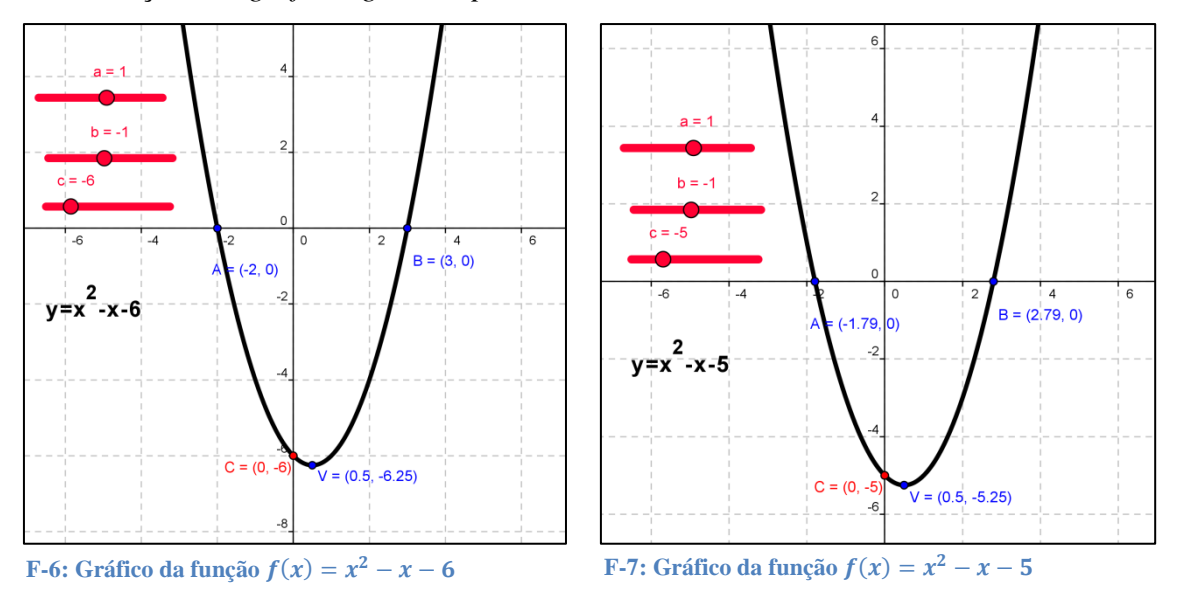

*Visualização dos gráficos gerados pelo GeoGebra:*

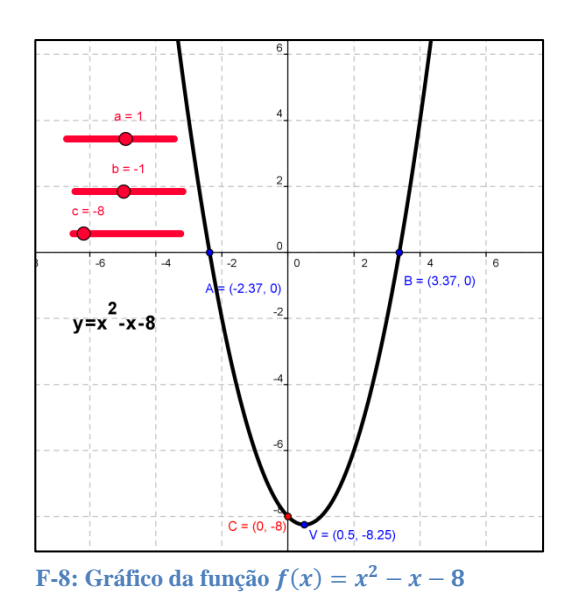

a) adicionarmos 1 a função *f(x)*, o gráfico da função *f(x)* sofre algum deslocamento? Na vertical ou na horizontal? Determine o ponto no qual a parábola "corta" o eixo das ordenadas;

**Resposta:** Sim, o gráfico da função sofrerá um deslocamento na vertical para cima e cortará o eixo das ordenadas no ponto  $(0, -5)$ .

b) adicionarmos – 2 a função *f(x)*, o gráfico da função *f* sofre algum deslocamento? Na vertical ou na horizontal? Determine o ponto no qual a parábola "corta" o eixo das ordenadas;

**Resposta:** Sim, o gráfico da função sofrerá um deslocamento na vertical para baixo e cortará o eixo das ordenadas no ponto  $(0, -8)$ .

c) Em relação aos itens (a) e (b) podemos observar algo em comum em relação ao "ponto de corte" da parábola com o eixo das ordenadas? O que esses pontos têm em comum?

**Resposta:** Sim, o ponto de corte da parábola com o eixo das ordenadas sempre possui a abscissa nula.

#### <span id="page-40-0"></span>**3.3.2 Análise** *a posteriori* **da segunda atividade**

Pelo gráfico G-2 dado abaixo, podemos observar que na segunda atividade item (a) ocorreram 22 acertos, 1 erro e 6 acertos parciais, no item (b) ocorreram 14 acertos, 3 erros e 12 acertos parciais e no item (c) ocorreram 21 acertos, 5 erros e 3 acertos parciais.

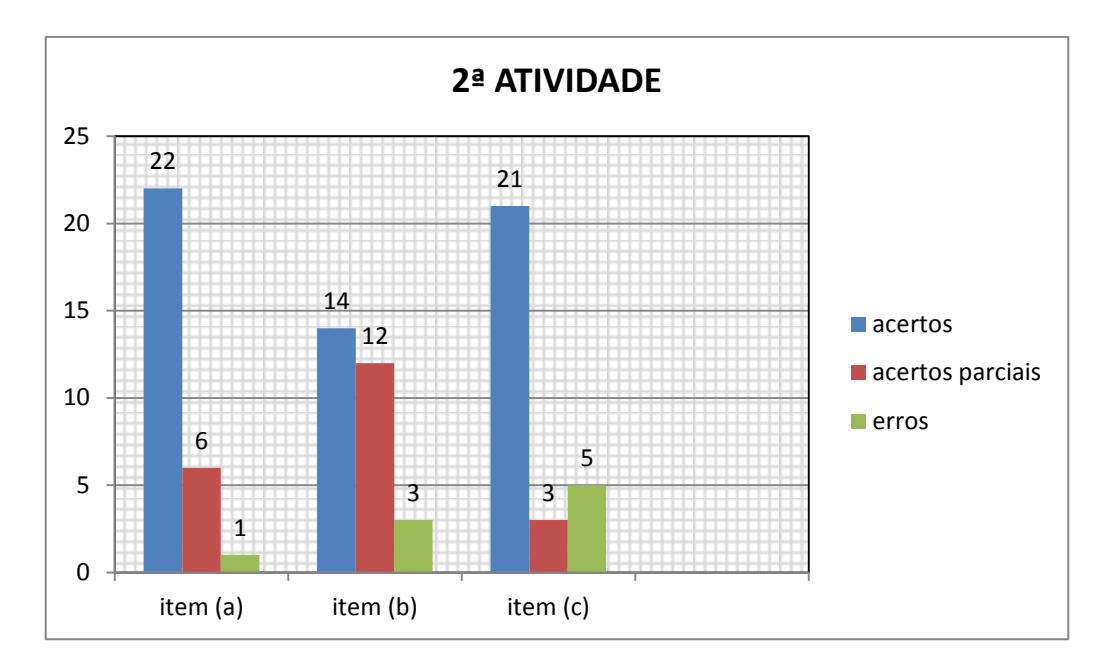

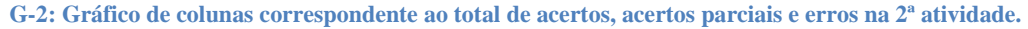

#### **Resposta do aluno S:**

a) adicionarmos 1 a função  $f(x)$ , o gráfico da função  $f(x)$  sofre algum deslocamento? Na vertical ou na horizontal? Determine o ponto no qual a parábola "corta" o eixo das<br>ordenadas: ordenadas; ንእንንኡ b) adicionarmos – 2 a função  $f(x)$ , o gráfico da função f sofre algum deslocamento? Na vertical ou na horizontal? Determine o ponto no qual a parábola "corta" o eixo das<br>ordenadas: 0 ordenadas: <u>hitics</u> NTN  $0.06; 1.12$ c) Em relação aos itens (a) c (b) podemos observar algo em comum em relação ao "ponto de corte" da parábola com o eixo das ordenadas? O que esses pontos têm em comum?

**Comentários sobre a resposta dada pelo aluno S**: No item (a) a resposta dada está incompleta, faltou dar o ponto de interseção da parábola com o eixo das ordenadas, já no item (b) o aluno errou as coordenadas do ponto de interseção da parábola com o eixo das ordenadas e no item (c) a resposta dada não tem sentido algum, mostrando assim que não houve compreensão do que era pedido.

#### **R***esposta da aluna R:*

a) adicionarmos 1 a função  $f(x)$ , o gráfico da função  $f(x)$  sofre algum deslocamento? Na vertical ou na horizontal? Determine o ponto no qual a parábola "corta" o eixo das<br>ordenadas: ordenadas: Sina Vertical para eine corta (0, -5) b) adicionarmos - 2 a função  $f(x)$ , o gráfico da função f sofre algum deslocamento? Na vertical ou na horizontal? Determine o ponto no qual a parábola "corta" o eixo das ordenadas; Orgenadas;<br>Sirn, Unicial para <sup>unge</sup> Corta (0;-8) c) Em relação aos itens (a) e (b) podemos observar algo em comum em relação ao ponto de corte" da parábola com o eixo das ordenadas? O que esses pontos têm em comum? Sim. Oponto de "corte" é x=0.

**Comentários sobre a resposta dada pelo aluno R**: Nessa questão podemos observar que a aluna conseguiu responder quase tudo corretamente, errando apenas no item (b) o sentido do deslocamento na vertical, que era para baixo, mas, no entanto a atividade pedia apenas para responder se a translação era na vertical ou na horizontal e não pedia pra dizer se era para cima ou para baixo. Assim, ela errou apenas por querer escrever um pouco a mais e acredito também que erro ocorreu na hora de escrever sua resposta. Considera-se isso como uma pequena distração, pois visivelmente o gráfico é deslocado na vertical para baixo e não para cima. De modo geral vejo que acabou atingindo o objetivo da atividade.

#### <span id="page-42-0"></span>**3.2.3 Conclusão da aplicação da segunda atividade**

Observado o gráfico G-2, podemos perceber o grande número de acertos parciais no item (b), isso se deve ao fato de muitos alunos não terem respondido se o deslocamento feito foi na vertical ou na horizontal. De uma forma geral a maioria dos alunos acertaram os item propostos, mostrando que atingiram os objetivos estabelecidos na concepção da 2ª atividade e assim podemos julgar como válida a sua aplicação no processo de ensinoaprendizagem.

# <span id="page-42-1"></span>**3.4 Análise da terceira atividade**

#### <span id="page-43-0"></span>**3.4.1 Análise** *a priori* **da terceira atividade**

Na **terceira atividade** em seu desenvolvimento espera-se que o aluno compreenda que de acordo com o valor do discriminante teremos dois, um ou nenhum ponto de interseção da parábola com o eixo das abscissas e a partir dessa ideia pode-se predizer a posição da parábola em relação ao eixo das abscissas só através da observação do valor do discriminante. A maior dificuldade esperada é a compreensão de que para determinar a quantidade de pontos de interseção da parábola com o eixo das abscissas não é necessário determinar as raízes e nem desenhar o gráfico, basta apenas calcular o discriminante da função quadrática. Apresento a seguir a resposta esperada para a terceira questão.

03) Dadas as funções abaixo, complete a tabela e responda a pergunta abaixo.

| Função quadrática | Discriminante $\Delta = b^2 - 4ac$                                                                                                    | Raízes (se existirem!) |
|-------------------|----------------------------------------------------------------------------------------------------|------------------------|
|                   | $f(x) = x^2 - 4x + 3 \mid \Delta = (-4)^2 - 4 \cdot 1 \cdot 3 \Rightarrow \overline{\Delta = 4}$                                               | $x_1 = 3 e x_2 = 1$    |
|                   | $f(x) = x^2 - 4x + 4 \mid \Delta = (-4)^2 - 4 \cdot 1 \cdot 4 \implies \overline{\Delta = 0}$                                                  | $x_1 = 2 e x_2 = 2$    |
|                   | $\left  f(x) = x^2 - 4x + 5 \right  \Delta = (-4)^2 - 4 \cdot 1 \cdot 5 \Rightarrow \Delta = -4 \vert N \tilde{a} \rho h \tilde{a}$ raiz real. |                        |

a) Existe alguma relação entre o valor de  $\Delta$  e quantidade de raízes da função quadrática? Qual é essa relação?

**Resposta:** Sim, se  $\Delta > 0$  a função quadrática possui duas raízes reais e distintas, se  $\Delta = 0$  a função possui duas raízes reais e iguais, se  $\Delta$ < 0 não há raízes reais.

b) Construa o gráfico usando o GeoGebra e verifique o que ocorre com a interseção da parábola com o eixo das abscissas quando:

*Visualização dos gráficos gerados pelo GeoGebra:*

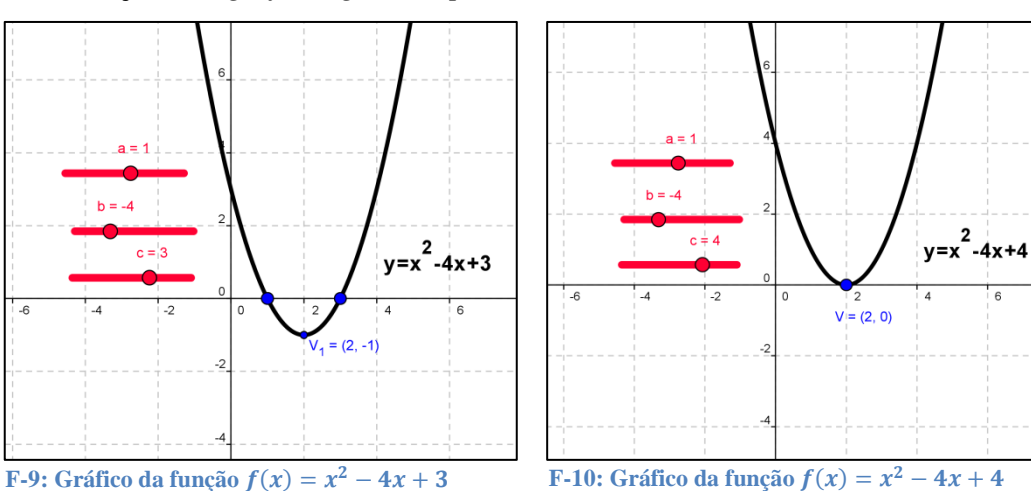

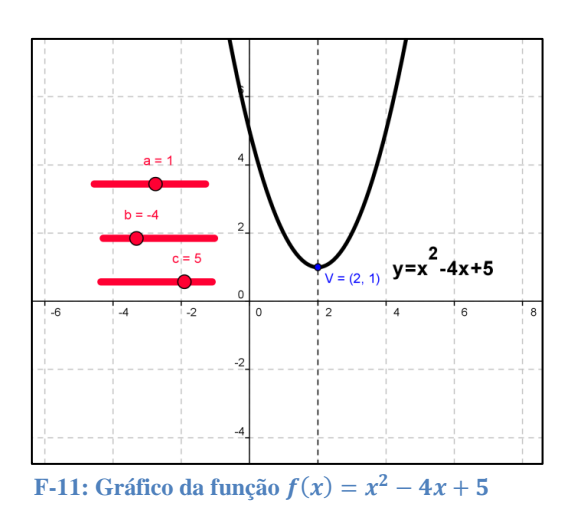

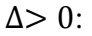

**Resposta:** A parábola intercepta o eixo das abscissas em dois pontos distintos;

 $\Delta = 0$ :

**Resposta:** A parábola intercepta o eixo das abscissas em apenas um ponto;

 $\Delta < 0$ :

**Resposta:** Não há ponto de interseção da parábola com o eixo das abscissas.

### <span id="page-44-0"></span>**3.4.2 Análise** *a posteriori* **da terceira atividade**

Pelo gráfico G-3 dado abaixo, podemos observar que na terceira atividade item (a) ocorreram 20 acertos, 4 erros e 5 acertos parciais e no item (b) ocorreram 25 acertos, 1 erro e 3 acertos parciais.

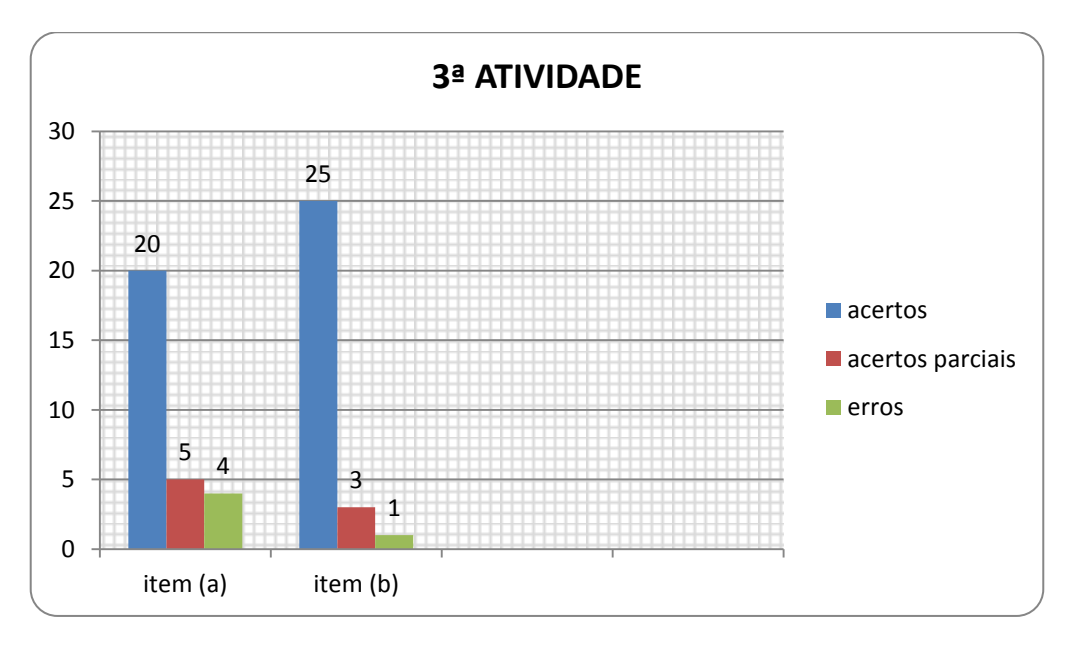

 **G-3: Gráfico de colunas correspondente ao total de acertos, acertos parciais e erros na 3ª atividade.**

#### **Resposta do aluno B:**

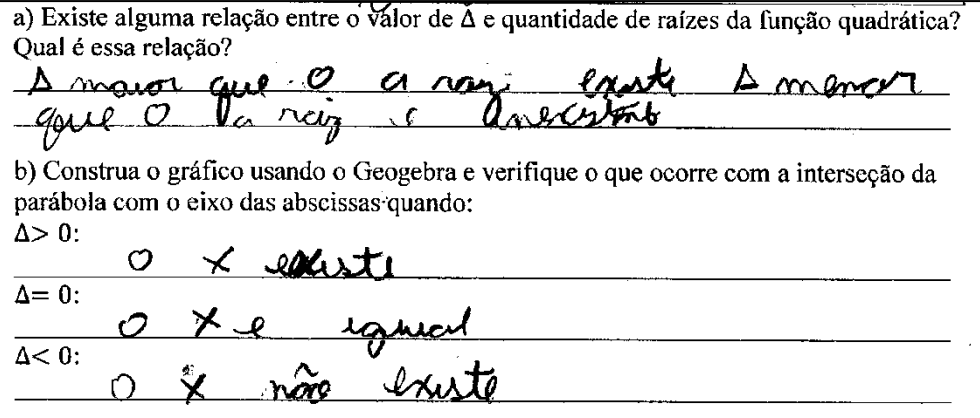

**Comentário sobre a resposta dada pelo aluno B:** Nessa questão percebemos que o problema ocorreu na transcrição dos fatos observados, acredito que houve o entendimento, mas que não foi transmitido corretamente para a linguagem escrita. Esse fato normalmente é muito observado em avaliações discursivas em turmas do Ensino Médio, isso ocorre devido à falta de atividades feitas em sala e em casa que estimulem o aluno a pensar de forma construtiva e a expressar suas ideias através de respostas escritas que saiam da rotina de questões do tipo: calcule, resolva, ache ou marque as alternativas corretas.

#### **Resposta da aluna M:**

a) Existe alguma relação entre o valor de  $\Delta$  e quantidade de raízes da função quadrática? Qual é essa relação?  $\Delta >$  o existing 2 roizes reais e diferentes Se - $G$  and  $G$  =  $O$  $m$ izes reais eiguais, e quando  $4 < 0$  $\overline{r}$   $\overline{r}$   $\overline{$ parábola com o eixo das abscissas quando:  $\Delta > 0$ : corta co  $e$ ixa  $x$  em dois pontos diferentes  $\Delta = 0$ :  $cort$ aperas um  $e^{i x a}$   $x$  $em$  $\Delta < 0$ : noté et cortenta  $\infty$  $e$ ixa  $\bullet$ 

**Comentário sobre a resposta dada pela aluna M**: A resposta dada a essa questão foi satisfatória, pois a aluna relacionou adequadamente o fato algébrico a sua representação geométrica, transcrevendo corretamente essa relação e atingindo assim os objetivos almejados na concepção desta atividade.

#### <span id="page-45-0"></span>**3.4.3 Conclusão da aplicação da terceira atividade**

Nessa questão podemos observar pelo gráfico G-3 que a maioria dos alunos acertaram os itens propostos e a maior parte dos erros ocorreram devido à falta da transcrição correta dos fatos observados, como foi comentado no relato da atividade. Portanto podemos julgar como válida a sua aplicação no processo de ensino-aprendizagem.

# <span id="page-46-0"></span>**3.5 Análise da quarta atividade**

#### <span id="page-46-1"></span>**3.5.1 Análise** *a priori* **da quarta atividade**

Na **quarta atividade** o aluno deve fazer a associação de que se *b=0*, se existirem raízes, elas serão simétricas e também visualizar graficamente que os pontos equidistantes em relação a *x=0* (eixo das ordenadas) possuem o mesmo valor de *y*. Nessa parte acredito que sentirão dificuldade em entender esse conceito e visualizar esse fato no gráfico, pois trabalhar com o eixo de simetria ainda não é natural para a maioria dos alunos.

04) Dadas as funções abaixo, desenhe seu gráfico usando o Geogebra, complete a tabela e responda as perguntas abaixo.

| Função quadrática  | Coeficientes numéricos             | Raízes (se existirem!) |
|--------------------|------------------------------------|------------------------|
| $f(x) = x^2 - 49$  | $ a=1, b=0, c=-49, x_1=-7 e x_2=7$ |                        |
| $f(x) = 3x^2 - 27$ | $ a=3, b=0, c=-27, x_1=-3e, x_2=3$ |                        |
| $f(x) = x^2 + 4$   | $ a=1, b=0, c=4$                   | Não há raiz real.      |

*Visualização dos gráficos gerados pelo GeoGebra:*

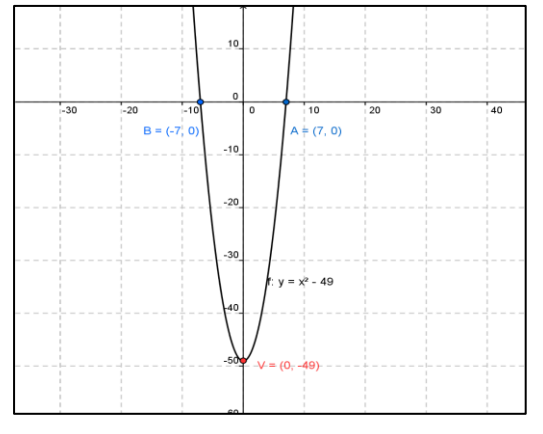

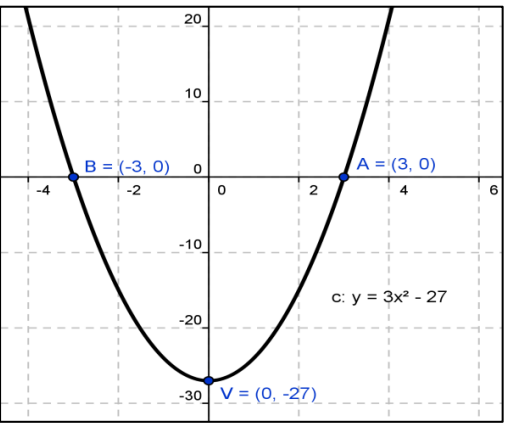

**F-12:** Gráfico da função  $f(x) = x^2 - 49$ 

**F-13:** Gráfico da função  $f(x) = 3x^2 - 27$ 

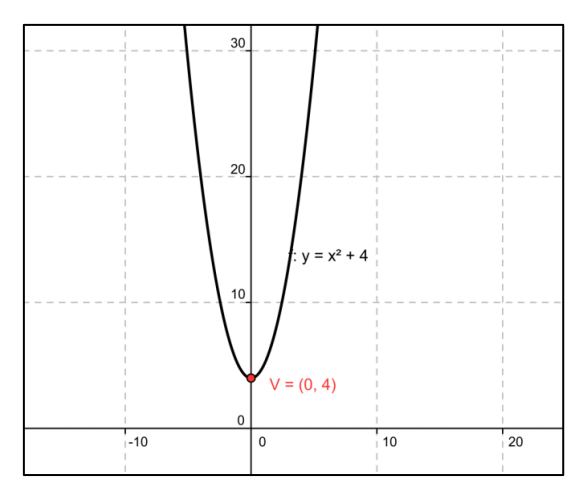

**F-14: Gráfico da função**  $f(x) = x^2$ 

a) O que podemos afirmar sobre a posição das raízes em relação à *x=0*? E o que podemos afirmar sobre todos os pontos do gráfico que apresentam a coordenada *x* equidistantes em relação à *x=0*?

**Resposta:** Possuem a mesma distância em relação à *x=0*. Se os pontos da função são equidistantes em relação à *x=0*, eles possuem a mesma ordenada.

b) Dois números são chamados de opostos ou simétricos se, geometricamente, possuem a mesma distância em relação ao *0*. O que podemos afirmar sobre as raízes da função  $f(x) = ax^2 + c$ , com *a* e c reais não nulos?

**Resposta:** Podemos afirmar que se existirem raízes elas serão simétricas.

c) Se  $b \neq 0$ , é possível obter raízes simétricas?

**Resposta:** Não é possível.

#### <span id="page-47-0"></span>**3.5.2 Análise** *a posteriori* **da quarta atividade**

Pelo gráfico G-4 dado abaixo, podemos observar que na quarta atividade item (a) ocorreram 20 acertos, 7 erros e 2 acertos parciais, já no item (b) ocorreram 22 acertos, 5 erros e 2 acertos parciais e no item (c) ocorreram 22 acertos, 4 erros e 3 acertos parciais.

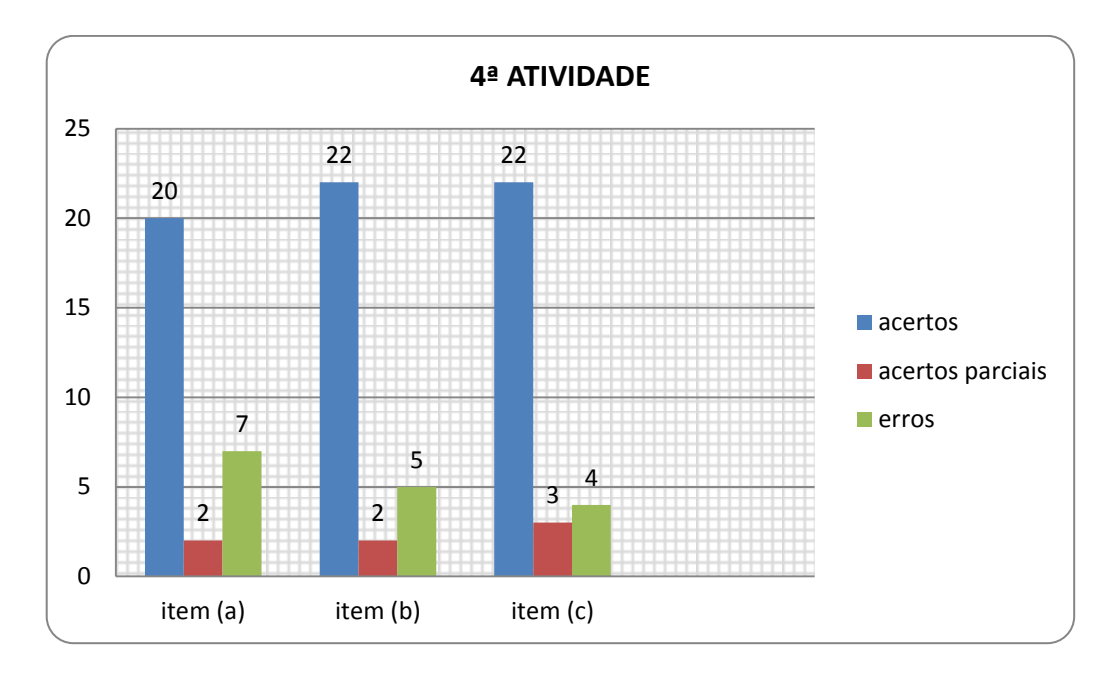

**G-4: Gráfico de colunas correspondente ao total de acertos, acertos parciais e erros na 4ª atividade.**

#### **Respostas do aluno B:**

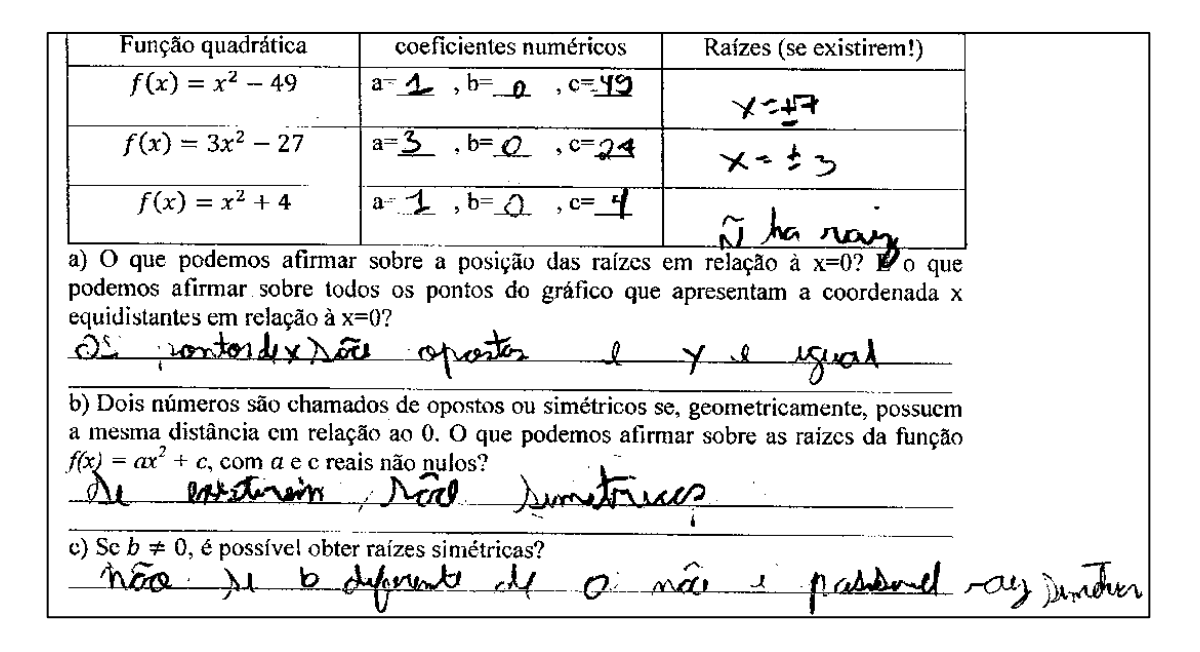

**Comentário sobre a resposta pelo aluno B:** no item (a) a resposta da primeira pergunta está certa e o aluno respondeu satisfatoriamente à segunda pergunta, no item (b) deixou claro o fato de que se existirem raízes elas serão simétricas e no item (c) também compreendeu a relação existente entre o valor do coeficiente *c* e o fato de, na existência de raízes, uma ser nula. Desta forma podemos observar que suas repostas satisfazem os objetivos estabelecidos na concepção desta atividade.

#### **Resposta da aluna M:**

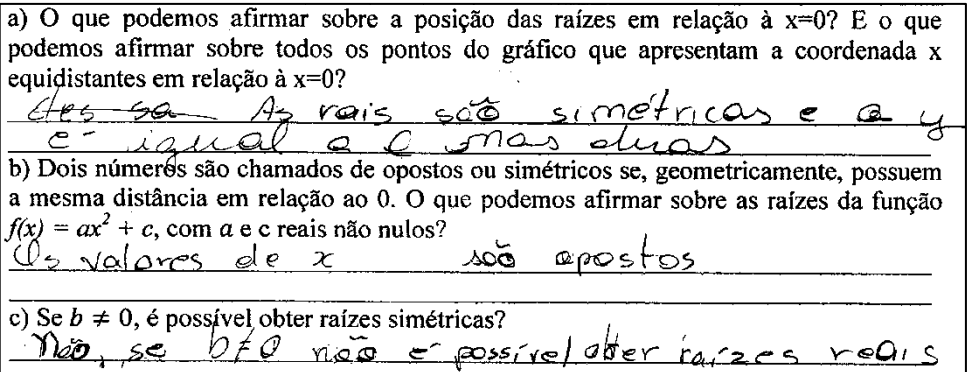

**Comentário da resposta do aluno M:** A resposta dada acima embora não esteja bem redigida pode ser considerada correta, pois a aluna compreendeu o que era pedido, atingindo assim os objetivos estabelecidos na concepção da atividade.

#### <span id="page-49-0"></span>**3.5.3 Conclusão da aplicação da quarta atividade**

Após a correção desta atividade e pela observação do gráfico G-4, podemos notar que a maioria dos alunos acertaram os itens propostos, mostrando assim que houve compreensão e entendimento de conceitos pela maioria da turma. Assim podemos julgar como válida a sua aplicação no processo de ensino-aprendizagem.

# <span id="page-49-1"></span>**3.6 Análise da quinta atividade**

#### <span id="page-49-2"></span>**3.6.1 Análise** *a priori* **da quinta atividade**

Na **5ª atividade** durante seu desenvolvimento o aluno deve observar que as funções quadráticas da forma  $f(x) = ax^2 - bx$  com  $b \neq 0$  devem ter obrigatoriamente uma raiz nula, fato esse que ajuda tanto no esboço de uma função quanto na resolução de uma equação do 2ºgrau, pois mesmo sem resolve-la já sabemos que existe pelo menos uma raiz nula. Nessa questão a maior dificuldade encontrada deve ser na resolução da equação usando a sua forma fatorada, pois muitos alunos não gostam de usar a fatoração e acabam perdendo muito tempo resolvendo pela fórmula de Bháskara.

05) Dadas as funções abaixo, desenhe seu gráfico usando o GeoGebra, complete a tabela e responda as perguntas abaixo.

| Função quadrática  | Coeficientes           | Raízes (se existirem!) |
|--------------------|------------------------|------------------------|
| $f(x) = x^2 - 10x$ | $ a=1, b=-10, c=0$     | $x_1 = 0 e x_2 = 10$   |
| $f(x) = 3x^2 - 9x$ | $a=3$ , $b=-9$ , $c=0$ | $x_1 = 0 e x_2 = 3$    |
| $f(x) = x^2 + 4x$  | $a=1$ , $b=4$ , $c=0$  | $x_1 = 0 e x_2 = -4$   |

*Visualização dos gráficos gerados pelo GeoGebra:*

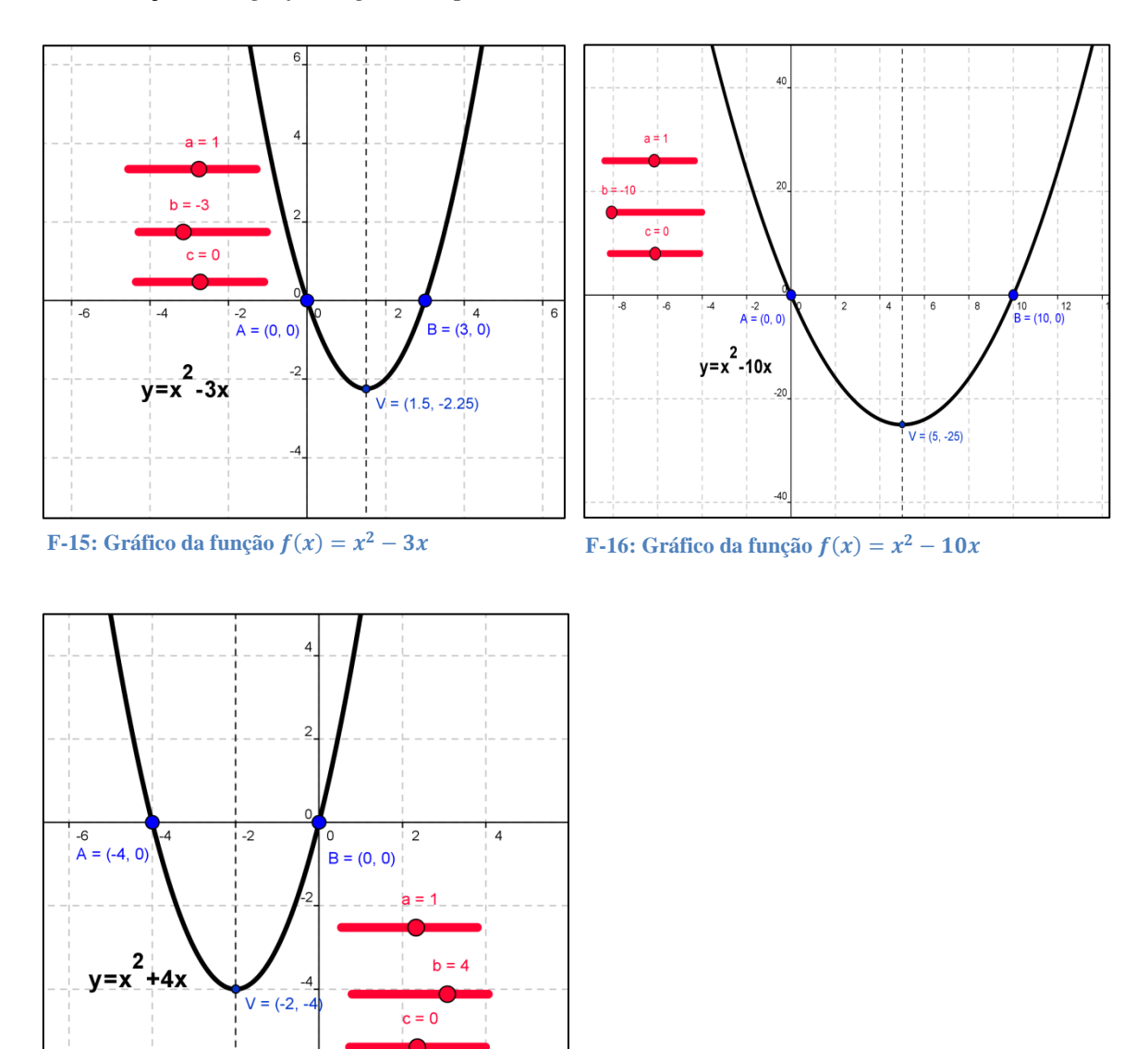

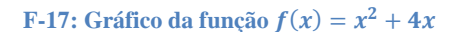

a) O que podemos observar em comum com relação às raízes das três funções dadas acima?

**Resposta:** Todas as três funções possuem uma raiz nula.

b) Podemos afirmar que sempre isso ocorre com esse tipo de equação do 2º grau incompleta, isto é, quando *c=0*?

**Resposta:** Sim, numa equação do 2ºgrau com coeficiente *c=0*, pelo menos uma raiz será nula.

#### <span id="page-51-0"></span>**3.6.2 Análise** *a posteriori* **da quinta atividade**

Pelo gráfico G-5 dado abaixo, podemos observar que na quinta atividade item (a) ocorreram 26 acertos, 1 erro e 2 acertos parciais e no item (b) ocorreram 28 acertos, 1 erro e nenhum acerto parcial.

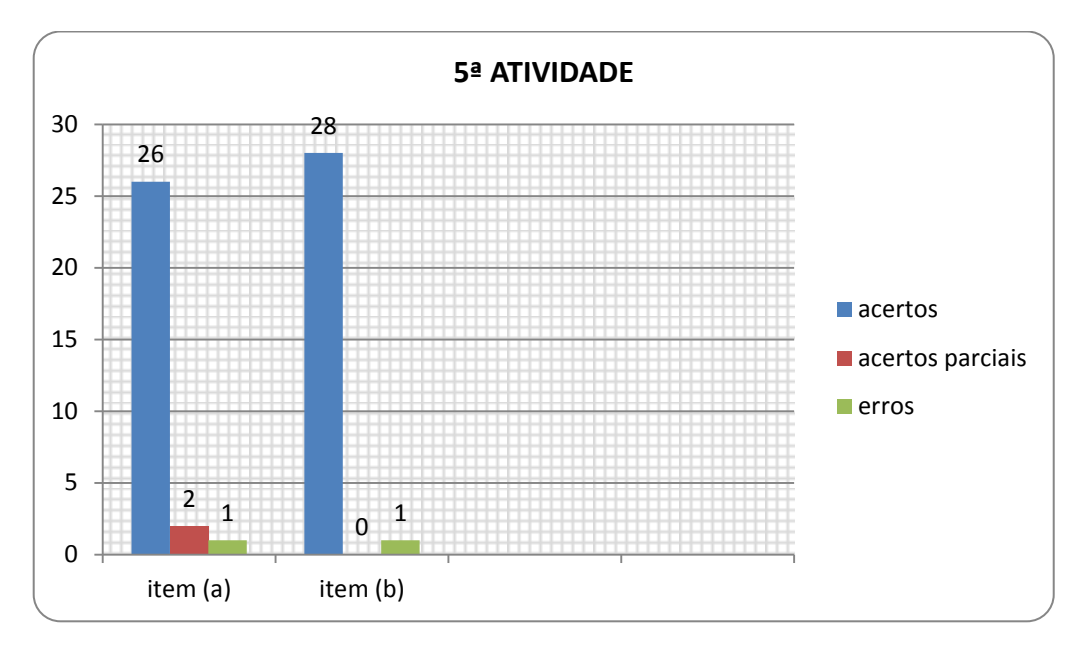

 **G-5: Gráfico de colunas correspondente ao total de acertos, acertos parciais e erros na 5ª atividade.**

#### **Resposta do aluno G:**

a) O que podemos observar em comum com relação às raízes das três funções dadas acima? so clas opusentaram raig nulos. b) Podemos afirmar que sempre isso ocorre com esse tipo de equação do 2° grau incompleta, isto é, quando  $c=0$ ? Sim. Bempre a cara oar oan -nul

**Comentário das respostas do aluno G:** no item (a) a resposta dada esta correta, mas faltou deixar claro que: "todas as funções dadas apresentam uma raiz nula", já no item (b) o aluno se esqueceu de dizer que: "todas apresentam uma raiz nula", pois em sua resposta não fica claro se a função apresenta todas as raízes nulas ou apenas uma.

#### **Resposta do aluno C:**

a) O que podemos observar em comum com relação às raízes das três funções dadas acima? nuta Todaz elos têm uma xois b) Podemos afirmar que sempre isso ocorre com esse tipo de equação do 2° grau incompleta, isto é, quando  $c=0$ ? men som more your

**Comentário das respostas do aluno C:** nesta atividade o aluno respondeu a atividade de acordo com a resposta esperada, mostrando que compreendeu e atingiu os conhecimentos almejados na concepção da 4ª atividade.

#### <span id="page-52-0"></span>**3.6.3 Conclusão da aplicação da quinta atividade**

Através das observações feitas durante a experimentação da quinta atividade e dos resultados obtidos em relação ao número de acertos apresentados no gráfico G-5, podemos julgar que a grande maioria dos alunos atingiram os objetivos propostos na concepção desta atividade, mostrando-se, assim, que sua aplicação no processo de ensinoaprendizagem é válido.

# <span id="page-52-1"></span>**3.7 Análise da sexta atividade**

#### <span id="page-52-2"></span>**3.7.1 Análise** *a priori* **da sexta atividade**

Na **6ª atividade** o aluno deve associar o conceito de valor máximo ou mínimo com a ordenada do vértice da parábola o que torna assim mais fácil de verificar, futuramente, algumas aplicações. A maior dificuldade para uma parte dos alunos no desenvolvimento dessa questão deve ser a observação de que se *a>0* a função terá valor mínimo ou se *a<0* a função terá valor máximo.

06) Como visto em sala de aula, toda função quadrática possui um, único valor de *y*, chamado de valor máximo ou valor de valor mínimo, dependendo da concavidade da parábola.

a) Faça o cálculo das coordenadas do vértice na tabela abaixo, desenhe o gráfico de cada uma das funções usando o GeoGebra e verifique as coordenadas do vértice da parábola.

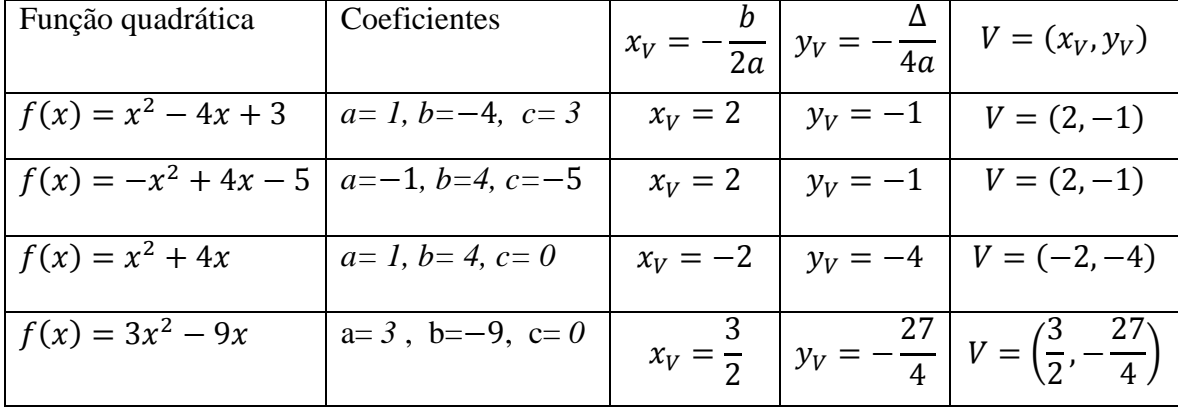

*Visualização dos gráficos gerados pelo GeoGebra:*

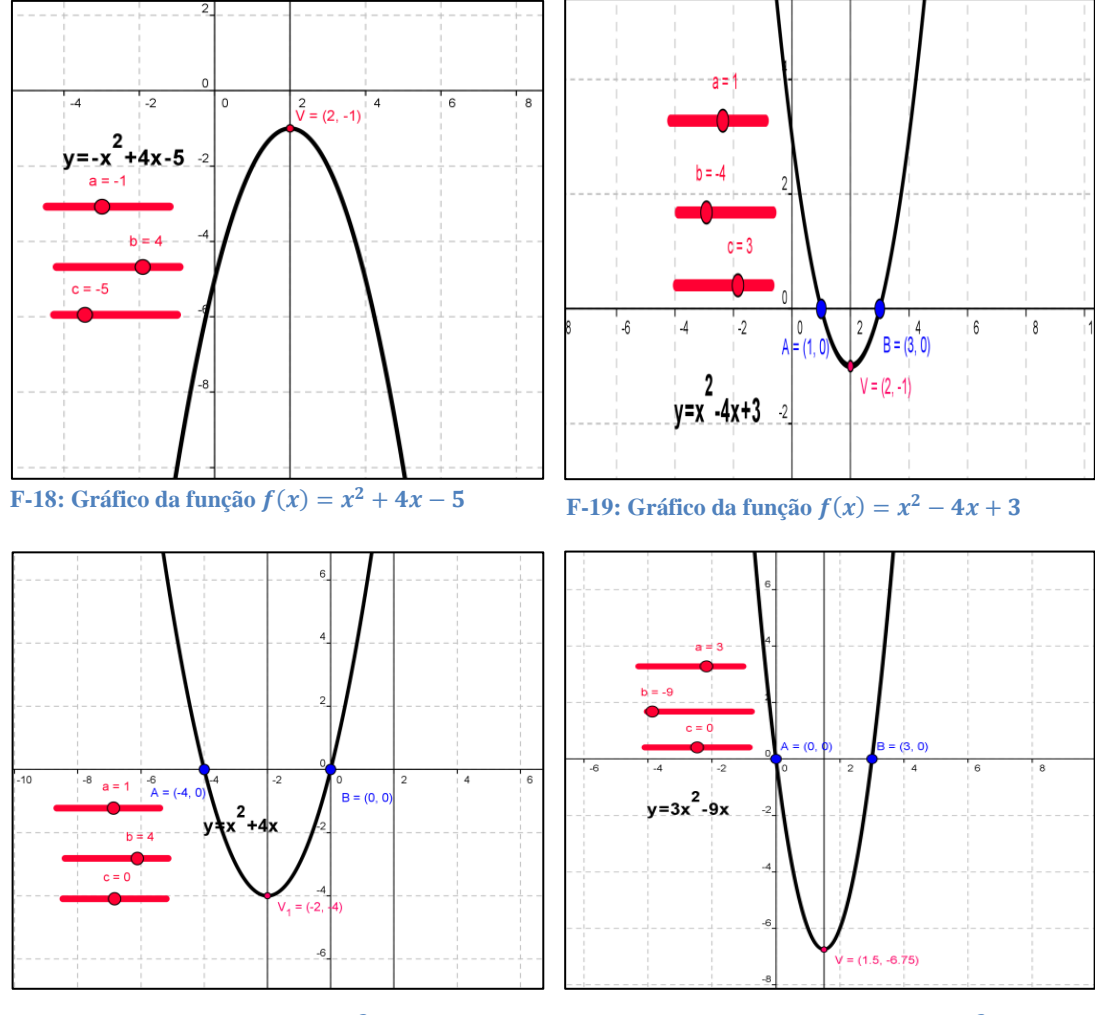

**F-20:** Gráfico da função  $f(x) = x^2 + 4x$ 

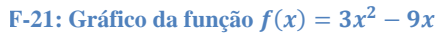

b) Qual é a condição para que uma função quadrática  $f(x) = ax^2 + bx + c$  possua valor máximo?

**Resposta:** Para possuir valor máximo a função quadrática deve ter o coeficiente  $a < 0$ ;

c) Qual é a condição para que a função quadrática  $f(x) = ax^2 + bx + c$  possua valor mínimo?

**Resposta:** Para possuir valor mínimo a função quadrática deve ter o coeficiente  $a > 0$ .

#### <span id="page-54-0"></span>**3.7.2 Análise** *a posteriori* **da sexta atividade**

Pelo gráfico G-6, dado abaixo, podemos observar que na sexta atividade item (a) ocorreram 26 acertos, 3 erros e nenhum acerto parcial, já no item (b) ocorreram 27 acertos, 2 erros e nenhum acerto parcial e no item (c) ocorreram 26 acertos, 3 erros e nenhum acerto parcial.

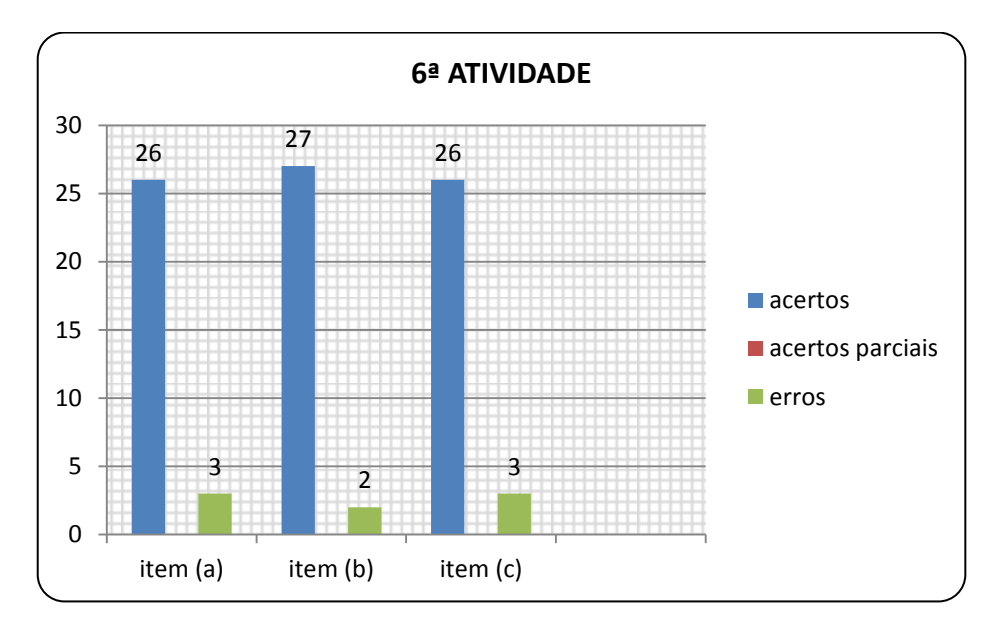

 **G-6: Gráfico de colunas correspondente ao total de acertos, acertos parciais e erros na 6ª atividade.**

#### **Resposta do aluno G:**

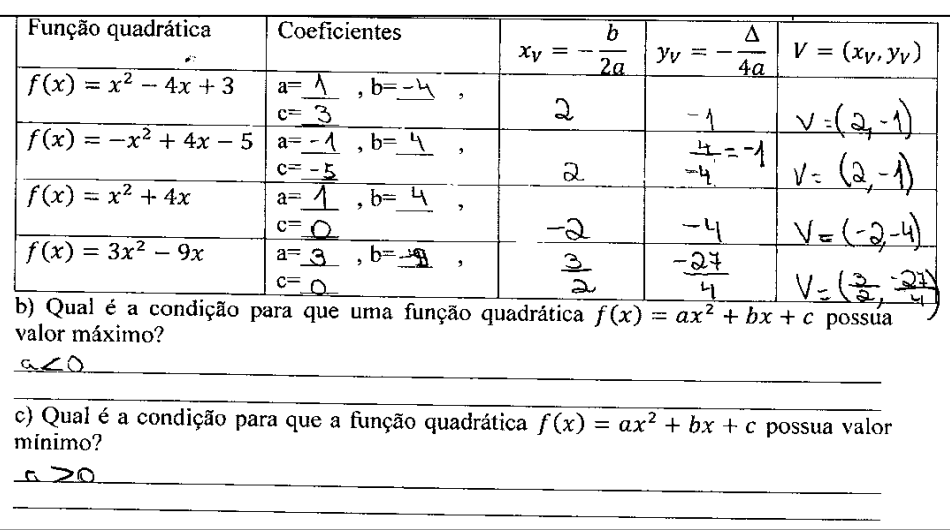

**Comentário sobre a resposta dada pelo aluno G:** Nessa atividade a resposta do aluno está correta, e foi dada de forma clara e objetiva, mostrando que houve entendimento do que era pedido e que atingiu os objetivos desejados na concepção da atividade.

#### **Resposta do aluno C:**

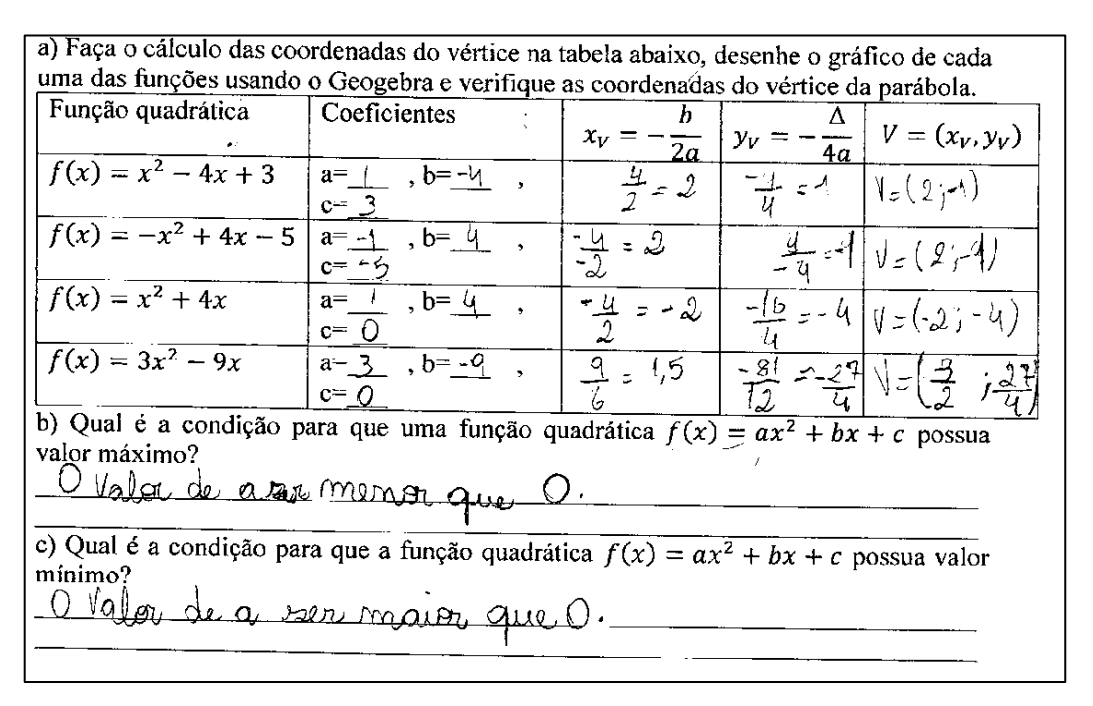

**Comentário sobre a resposta dada pelo aluno C:** Na resposta do aluno percebemos que houve um erro na escrita, mas o sentido do que ele quis dizer está correto, pois mostrou que também compreendeu atividade e a desenvolveu corretamente.

#### <span id="page-56-0"></span>**3.7.3 Conclusão da aplicação da sexta atividade**

Analisando os resultados mostrados no gráfico G-6 podemos perceber que a maioria dos alunos acertou os itens propostos atingindo assim os objetivos almejados. Portanto podemos julgar também como válida a sua aplicação no processo de ensinoaprendizagem.

# <span id="page-56-1"></span>**3.8 Análise da sétima atividade**

#### <span id="page-56-2"></span>**3.8.1 Análise** *a priori* **da sétima atividade**

Na **7ª atividade** o aluno deverá deduzir o valor da receita para um total de 10 desistências, depois escrever a lei de associação e calcular o valor máximo observando o gráfico. As maiores dificuldades encontradas serão primeiramente escrever a lei de associação para o cálculo da receita em função do número de formandos não desistentes e após a confecção do gráfico. Para poder observar o vértice será necessário reduzir algumas vezes o zoom tendo em vista que o gráfico apresenta um valor relativamente alto pra a ordenada do vértice.

07) Os alunos da escola "SOMAR E NÃO SUBTRAIR", fretaram um ônibus com 50 lugares para um passeio em uma cidade turística. Cada formando comprometeu-se a pagar R\$ 60,00 e mais um adicional de R\$ 2,00 para cada colega que desistisse da viagem.

a) Sabendo que a receita é o total de dinheiro arrecadado, encontre a receita obtida caso 10 estudantes desistam do passeio;

**Resposta:**  $(50 - 10) \cdot (60,00 + 10 \cdot 2,00) = 40 \cdot 80,00 = 3200,00$ , Portanto cada um dos 40 formandos deverá pagar R\$ 80,00 o que vai gerar uma receita de R\$ 3200,00.

b) Obtenha a equação da receita (*R*) em função da quantidade (*x*) de alunos que não desistiram do passeio, ou seja, determine  $R(x)$ ;

**Resposta:**  $R(x) = x \cdot (60,00 + (50 - x) \cdot 2,00) \iff R(x) = x \cdot (60 + 100 - 2x) \iff R(x) = x \cdot (60 + 100 - 2x)$  $R(x) = 160x - 2x^2$ 

c) Usando o GeoGebra, determine qual quantidade de alunos deverá ir ao passeio para que a receita gerada seja máxima e determine o valor dessa receita.

**Resposta:**

$$
x_V = -\frac{b}{2a} \iff x_V = -\frac{160}{2 \cdot (-2)} \iff x_V = 40
$$

Para que a receita gerada seja máxima, devem ir ao passeio 40 alunos.

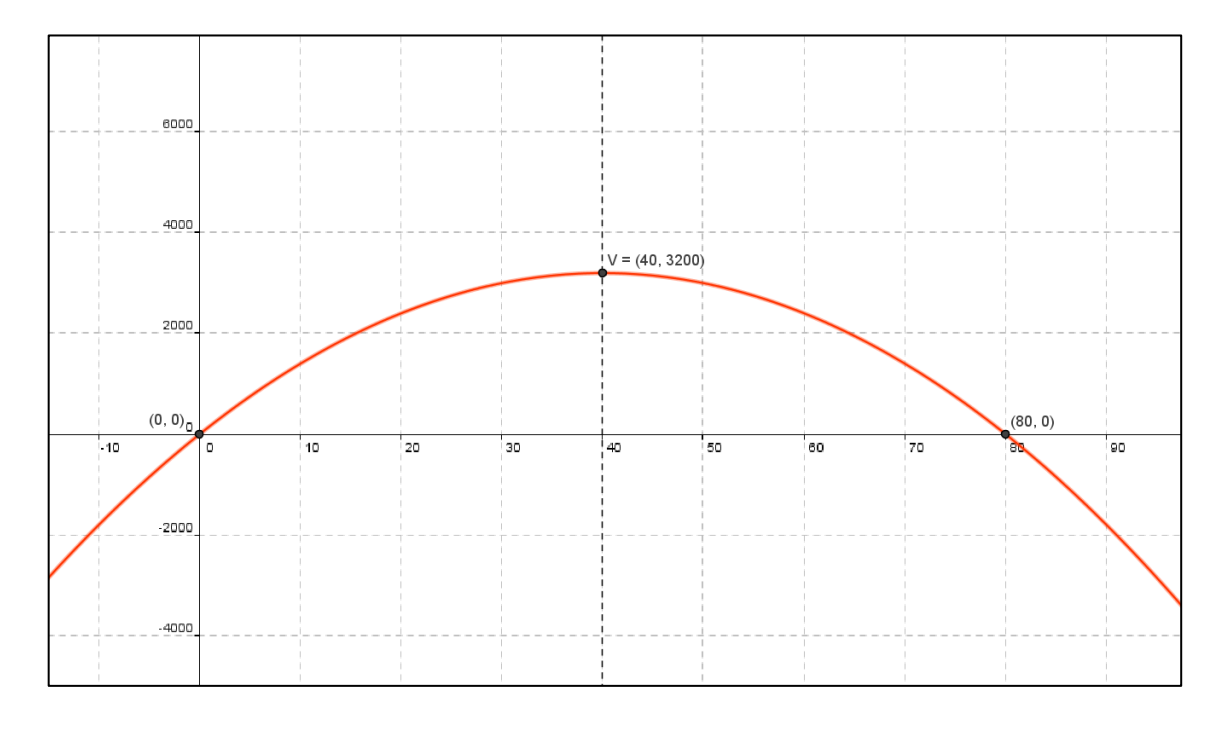

**F-22:** Gráfico da função  $R(x) = -2x^2 + 160x$ 

# <span id="page-57-0"></span>**3.8.2 Análise** *a posteriori* **da sétima atividade**

Pelo gráfico G-7, dado abaixo, podemos observar que na sétima atividade item (a) ocorreram 26 acertos, 3 erros e nenhum acerto parcial, já no item (b) ocorreram 27 acertos, 2 erros e nenhum acerto parcial e no item (c) ocorreram 26 acertos, 3 erros e nenhum acerto parcial.

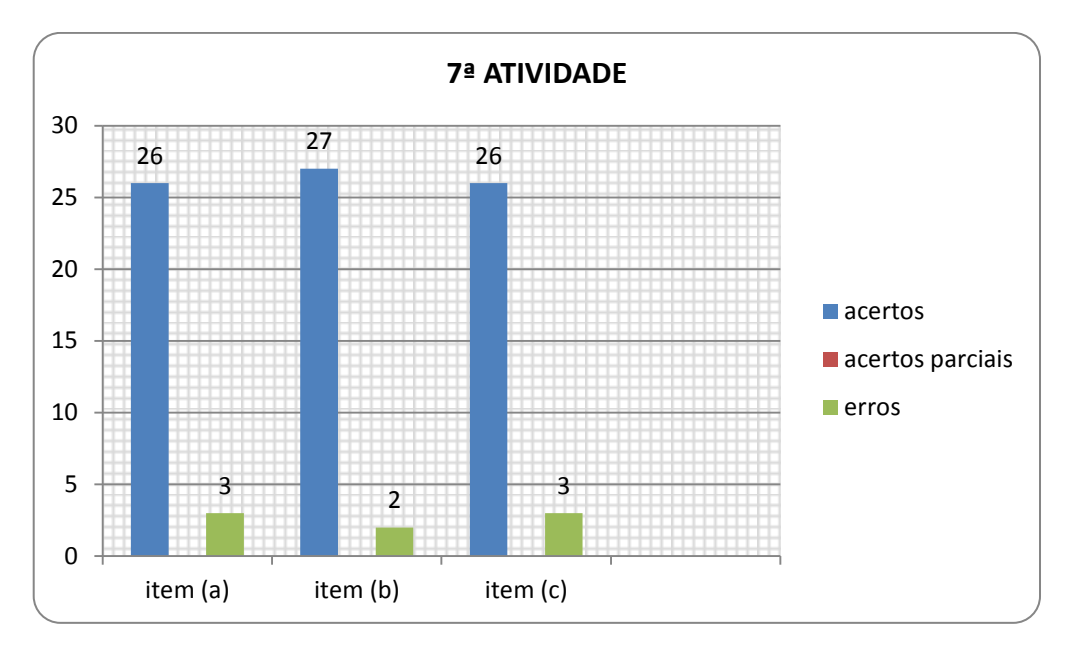

 **G-7: Gráfico de colunas correspondente ao total de acertos, acertos parciais e erros na 7ª atividade.**

#### **Resposta da aluna R:**

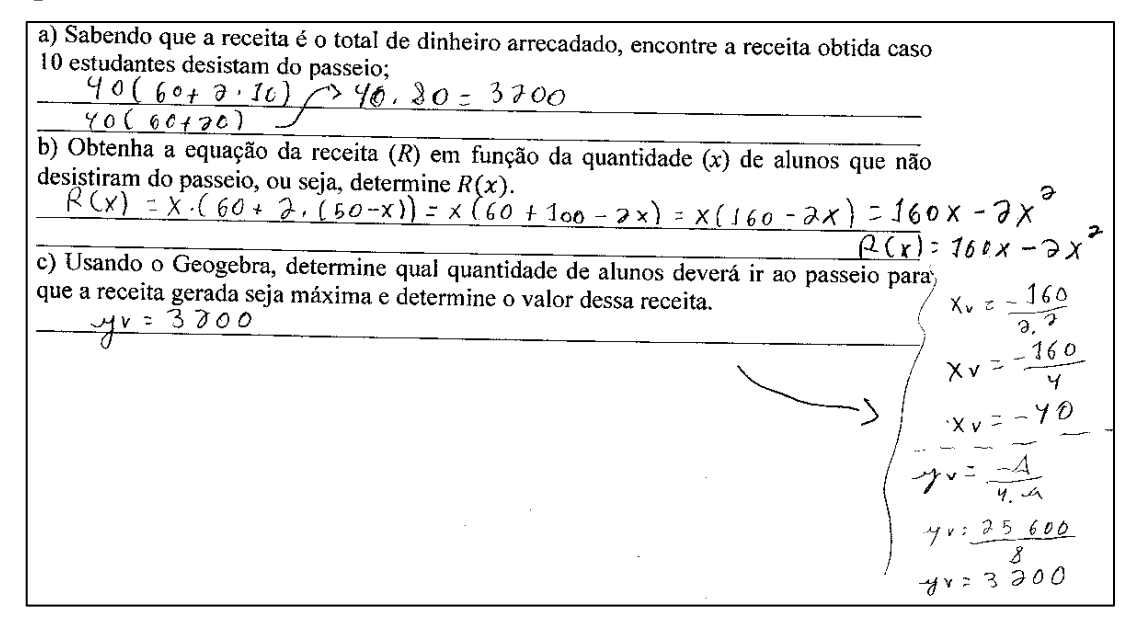

**Comentário da resposta da aluna R:** No item (a) podemos perceber que a aluna chegou à resposta correta mostrando que compreendeu o fato da receita ser uma grandeza dependente do número de alunos que irão ao passeio, no item (b) ela conseguiu escreveu a equação de *R(x)* e por fim no item (c) o valor da receita máxima está correto mas houve um erro de sinal na determinação da quantidade de alunos que deverá ir ao passeio.

#### **Resposta do aluno M:**

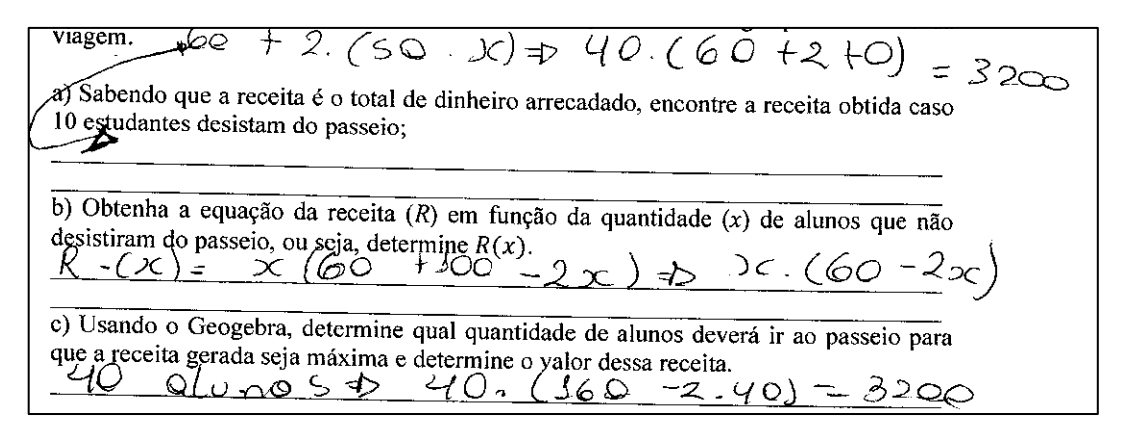

**Comentário sobre a resposta dada pela aluna M:** No item (a) podemos perceber que a aluna respondeu corretamente; no item (b) a resposta também está correta, faltando apenas efetuar a multiplicação e no item (c) os valores obtidos condizem com os valores da coordenada do vértice obtidos pelo software GeoGebra.

#### <span id="page-59-0"></span>**3.8.3 Conclusão da aplicação da sétima atividade**

De acordo com os resultados mostrados no gráfico G-7, notamos que embora a atividade seja mais complicada do que as anteriores, a maioria dos alunos não teve dificuldade em resolver os itens da questão, mostrando que compreenderam o que era pedido. Portanto podemos julgar também como válida a sua aplicação no processo de ensino-aprendizagem.

# <span id="page-60-0"></span>**CAPÍTULO 4. Conclusão**

# <span id="page-60-1"></span>**4.1 Análise e validação dos resultados**

Nesta sequência de atividades baseadas na metodologia da engenharia didática juntamente com o uso do software GeoGebra como recurso de geração de gráficos, a validação será feita fundamentalmente através da comparação da análise *a priori* com a análise *a posteriori*, analisando assim se as hipóteses consideradas foram alcançadas ou não, e caso não tenham sido alcançadas, analisar o que causou tal distorção. Para a análise da aplicação dessa sequência de atividades foi levada em consideração a postura dos alunos durante a experimentação e principalmente as respostas escritas dadas as atividades. A seguir, seguem as tabelas contendo as porcentagens de acertos, acertos parciais e erros correspondentes a cada atividade.

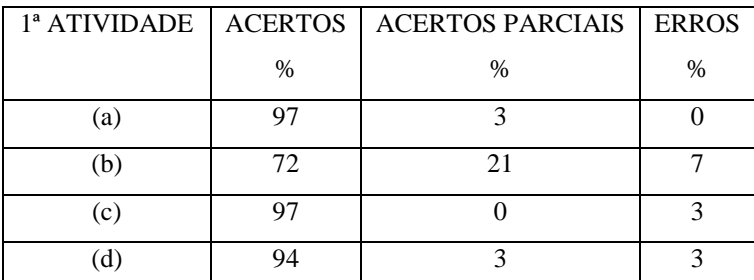

 **Tabela 1: Porcentagem dos acertos, acertos parciais e erros da 1ª atividade.**

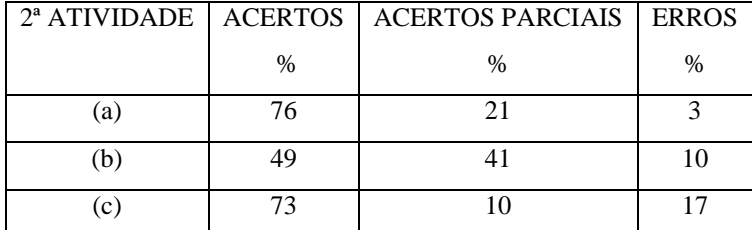

 **Tabela 2: Porcentagem dos acertos, acertos parciais e erros da 2ª atividade.**

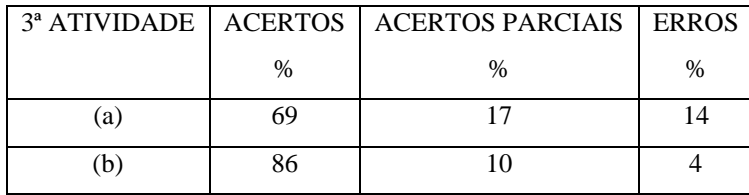

 **Tabela 3: Porcentagem dos acertos, acertos parciais e erros da 3ª atividade.**

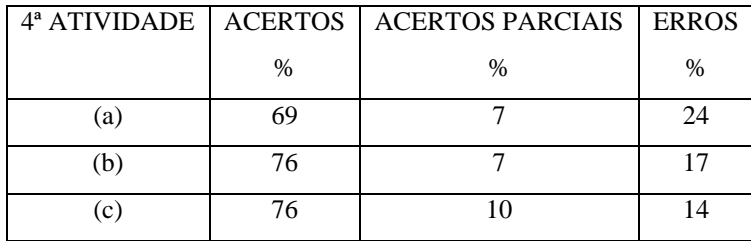

 **Tabela 4: Porcentagem dos acertos, acertos parciais e erros da 4ª atividade.**

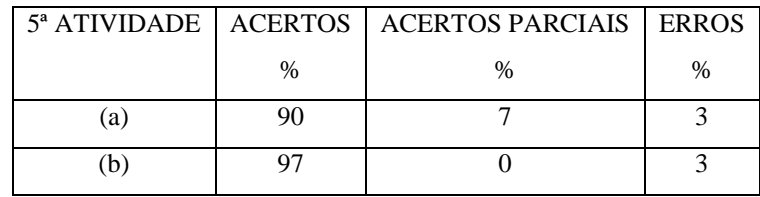

 **Tabela 5: Porcentagem dos acertos, acertos parciais e erros da 5ª atividade.**

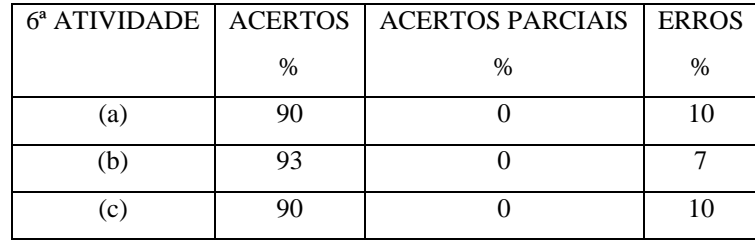

 **Tabela 6: Porcentagem dos acertos, acertos parciais e erros da 6ª atividade.**

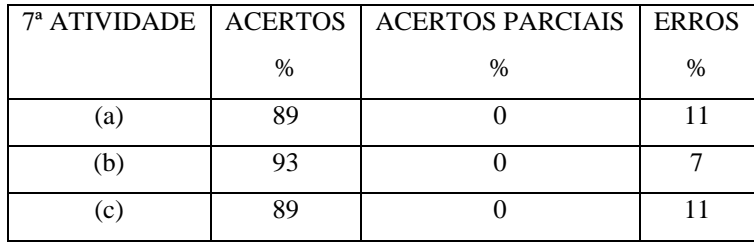

 **Tabela 7: Porcentagem dos acertos, acertos parciais e erros da 7ª atividade.**

O processo de validação é baseado na análise dos produtos obtidos da experimentação de uma sequência didática, assim ao validar uma sequência didática estamos confirmando que as hipóteses estabelecidas inicialmente na análise *a priori* e nos objetivos almejados foram alcançados, indicando assim que a sequência de atividades pode ser aplicada novamente, pois apresenta boas condições de reprodutibilidade, ou seja, na validação busca-se provar através de resultados documentados que um determinado processo é eficaz e passível de ser reproduzido para a obtenção de bons resultados no processo de ensino-aprendizagem.

Na proposta da sequência de atividades deste trabalho, após a experimentação e análise dos resultados, verificamos que os objetivos determinados na concepção das atividades foram alcançados, pois observamos que:

- Houve grande empenho dos alunos na investigação e resolução das atividades, o que pode ser notado pela grande porcentagem de acertos nas respostas dada às atividades, e vale destacar também, que eles não receberam nenhum tipo de ajuda na elaboração de suas respostas;
- Foi notável, ao final das atividades, a facilidade com que manusearam o software GeoGebra, facilitando muito o desenvolvimento das atividades;
- Os alunos compreenderam que por meio da investigação propostas nas atividades, poderiam tirar suas conclusões e chegar a observações importantes podendo assim fazer a ponte entre o conhecimento antigo e o novo;
- Foi possível perceber também, ao final das atividades, certo desenvolvimento da abstração matemática no sentido de "prever como seria o gráfico de uma função quadrática" por meio da observação de sua lei de associação;

Pelas considerações feitas acima podemos concluir que a sequência de atividades desenvolvida em parceria com o uso do software GeoGebra cumpriu seu papel de facilitar o ensino dos principais conceitos de função quadrática assim como desenvolver no aluno o comportamento investigativo tão importante no processo de ensino-aprendizagem.

Portanto a aplicação das atividades deste trabalho com uso do software GeoGebra é considerada válida no processo de ensino-aprendizagem de funções quadráticas.

# <span id="page-62-0"></span>**4.2 Considerações finais**

Ao concluirmos este trabalho, torna-se necessário fazer uma análise sobre os principais pontos abordados, apresentando as conclusões obtidas após a experimentação.

Este trabalho teve por objetivo propor por meio de atividades uma forma diferenciada de trabalhar o conteúdo de função quadrática enfatizando no aluno a postura investigativa tornando o processo de ensino-aprendizagem mais dinâmico e eficiente. Acredito que com o desenvolvimento dessas atividades o aluno de um passo importante no processo de ensino-aprendizagem.

Na elaboração dessa sequência houve grande preocupação em propor atividades que estimulassem nos alunos a construção do conhecimento e não apenas a sua reprodução. Por meio da comparação da análise *a posteriori* que seguiu a experimentação com a análise *a priori* de nossa sequência de atividades pudemos concluir que atingimos nossos objetivos.

Quanto aos efeitos positivos, frutos da aplicação das atividades, acredito que os seguintes pontos foram alcançados pela maioria dos alunos:

- Através da postura investigativa ao resolver as atividades, os participantes se mostraram empenhados e interessados em aprender;
- Aprenderam a usar o software GeoGebra e compreenderam a importância de poder desenhar gráficos e manipulá-los para observar fatos importantes;
- Aprenderam conceitos importantes do conteúdo de função quadrática através das relações estabelecidas entre resultados algébricos observados e seus respectivos resultados geométricos;

Quanto aos pontos negativos observados durante a realização do trabalho, vale destacar os seguintes:

- Haja monitores auxiliando na coleta dos dados observados durante a experimentação das atividades;
- Durante o desenvolvimento das atividades os gráficos gerados pelos alunos não foram salvos em uma pasta para futura conferência, pois não havia tempo suficiente para mais essa tarefa.

Tendo em vista os pontos negativos, sugiro para melhorar a qualidade da aplicação das atividades e dos resultados obtidos que:

- Durante a experimentação seja solicitada a ajuda de monitores para auxiliar na coleta de dados comportamentais e fatos observados.
- A sequência de atividades seja experimentada em um número maior de aulas, pelo menos quatro aulas de 60 minutos cada, possibilitando assim salvar os gráficos gerados pelos alunos em pastas para futura conferência.

Ao final do trabalho desejo destacar a importância da qualificação dos professores para o uso da informática como recurso didático e evidenciar a necessidade de adotar metodologias que tornem nossas aulas mais dinâmicas e produtivas valorizando assim em nossos alunos a postura investigativa, crítica e transformadora.

Espero que esse trabalho venha a somar, com os trabalhos dos muitos colegas professores de matemática que desejam aperfeiçoar suas aulas de função quadrática, tornando-as mais dinâmicas, eficientes e prazerosas.

# **REFERÊNCIAS BIBLIOGRÁFICAS**

LIMA, E. L. **A matemática do ensino médio**. Volume 1, 9ª ed. Rio de Janeiro: SBM, 2006.

DANTE, L. R. **Matemática: Conceito e Aplicações**. Volume 1. São Paulo: Ática, 2010.

BRASIL. Ministério da Educação. **Parâmetros Curriculares Nacionais: Matemática**. Brasília: MEC/SEF, 1997.

ARAÚJO, L. C. **GeoGebra, um bom software livre**. Revista do Professor de Matemática,  $n^{\circ}67$ , p.  $43 - 47$ , 2008.

LIMA, E. L. **A Equação do Segundo Grau**. Revista do Professor de Matemática, n°13, p. 21 – 33. IMPA: Rio de Janeiro, 1988.

BRASIL/MEC. **Parâmetros Curriculares Nacionais**, Secretaria de Ensino Fundamental, 3ª ed, 2001.

MIRAS, M. **Um ponto de partida para a aprendizagem de novos conteúdos: os conhecimentos prévios: o construtivismo na sala de aula**. São Paulo, ed Ática, 1997.

VALENTE, J. A. **O computador na sociedade do conhecimento**. Campinas: OEA\_NIED/Unicamp, 1999.

SOUZA, R. N. S. CORDEIRO, M. H. **A contribuição da Engenharia-Didática para a prática docente de Matemática na Educação Básica.** UNIVALI. p 33 - 45, 2005.

DOUADY, R. **Jeux de cadres et dialectique outil-objet**. Recherches en didactique des Mathemátiques, V7, nº2, p. 5-31, 1986.

**GEOGEBRA**. [http://www.geogebra.org/institutes/at/.](http://www.geogebra.org/institutes/at/) Acesso em 20 de agosto 2012.

**GEOGEBRA**. Disponível em: < http://www.geogebra.org/cms/index.php?lang=pt\_BR>. Acesso em 10 de setembro 2012.

ALMOULOUD, S. A.. **Fundamentos da Didática da Matemática**. Curitiba, ed. UFPR, 2010.

SOUZA, A. R.. PAULOVICH, L; NASCIMENTO, M. C..**Vértice de famílias de parábolas**, Revista do Professor de Matemática, nº 41, p. 7 – 11, 1999.

IEZZI, G.. MURAKAMI, C. **Fundamentos de Matemática Elementar**. Volume 1, 7ª Edição – São Paulo, ed Atual, 1993.